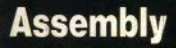

 $#4$  $2,500$ 

# Spectrum: giochi,<br>utility, didattica

Mensile per

ali utenti

 $r +$ 

Spectrum

à.

**Software in FM** 

**Interface 1** 

Rom ZX81

 $\frac{1}{2}$ 

 $N_{\rm max}$ 

 $K_{\text{user}}$   $L_{\text{user}}$ 

### **compra H tuo**

# **Spectrum**

**con la supergaranzia** 

La Rebit Computer; distributrice per l'Italia dei prodotti SINCLAIR, ha messo a punto una nuova **sùpergaranzia** che ti darà i seguenti vantaggi:

- <sup>o</sup> Prezzo ridotto nell'acquisto dell'interfaccia programmabile.
- **1°** Tessera sconto sull'acquisto dei programmi.
- **3°** Tariffa ridotta per l'abbonamento a "Sperimentare con il Computer"
- **4<sup>°</sup>** Libro sulle interfacce **e** sui mlcrodrives.

### **Un risparmio di oltre lire.**

inoltre riceverete in OMAGGIO direttamente a casa.<br>l'opuscolo in italia l'opuscolo in italiano:<br>SINGLATE SINCLAIR ZX Interfaccia 1

**PENSERMINSKI** 

ZX Microdrive del valore di L. 10.000

**RDD RCTION** FILL INDY TENKOLEK<sup>®</sup>

hanana.<br>Paanahana - 《居民社会局局局局<br>乌易岛岛岛岛岛岛岛<br>乌易岛岛岛岛 nananana<br>Pananana<br>Pananan n dhe e e e e e e<br>I Bhan dhe e e

**NON PERDERE QUESTA OCCASIONE** 

al prezzo ECCEZIONALE di L. 49.000 + NA

anzichè  $L_{99.000+100}$ 

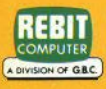

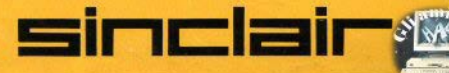

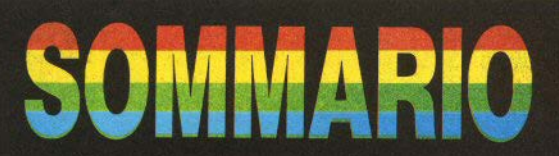

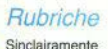

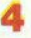

vnstrn

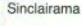

### Servizi

I canali di comunicazione e i flussi di dati

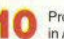

Programmare in Assembly - I -

Viaggio nello Spectrum - IV -

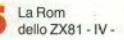

Metti al fresco il tuo Sinclair

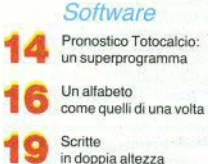

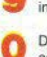

Dai romani agli arabi

> Tenete d'occhio la luna

La tastiera ben temperata

Forza quattro

Labirinto 3D

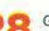

Gather

Il quadrilettera

DIRETTORE RESPONSABILE Agostina Ronchetti

COORDINAMENTO TECNICO Mauro Soldavini

SEGRETARIA DI REDAZIONE Maura Ceccaroli

**REDAZIONE** Lorenzo Bossi, Franco Basna

**GRAFICA, IMPAGINAZIONE E DISEGNI** Renato Caruso, Francesco Amatori DIFFUSIONE E ABBONAMENTI Marina Vantini

DIREZIONE, REDAZIONE Via Cristoforo Colombo, 49 Via Unstorte o Columbo, 49<br>20090 Trezzano S/N - Milano Tel 02/8466675

Autorizzazione del Tribunale di Milano n 255 del 12 11 83

STAMPA Lito 3 (Cologno M.)

Concessionario esclusivo per la diffusione: MEPE S.p.A. - Via G. Carcano, 32 - Milano

Spedizione in abbonamento postale Gruppo III/70

Prezzo della rivista L. 2.500 Numero arretrato L. 5.000

Abbonamento annuo: L. 20.000.1 versamenti e le richieste di arretrati vanno indirizzati a: Sinclair Computer - V.le. Famagosta, 75 - 20145 Milano, mediante emissione di assegno bancario o utilizzando il c/c postale n. 30426209

Per i cambi di indirizzo, indicare, oltre naturalmente al nuovo, anche l'indirizzo precedente, ed allegare alla comunicazione l'importo di L. 500 anche in francobolli

Sinclair, ZX81 e ZX Spectrum sono marchi registrati dalla Sinclair Research  $1.1<sub>rd</sub>$ 

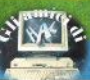

### **Simple in Tamentevostro**

**NUCLEAR AND MELTING** 

#### Leggete gui!!

Non mettete francobolli nelle buste: non diamo risposte private.

· Il materiale non pubblicato non viene restituito.

· Il software privo di cassetta non viene scartato a priori, ma potrebbe essere pubblicato qualche mese dopo il ricevimento: non passiamo niente senza averlo provato, e sapete quanto tempo richiede caricare i programmi.

Ci sono programmi che saremmo felici di non vedere più: bioritmi, master-mind, gioco del 15 (o 21), settemmezzo, black jack, e gli onnipresenti invaders, in qualsiasi salsa li cuciniate.

Ai lettori che non trovano le risposte alle loro richieste di aiuto o informazione: il proposito è quello di rispondere a tutti, ma siete troppi! Dobbiamo dare la precedenza alle domande che possono interessare più utilizzatori.

· Per inconvenienti tecnici, in questo numero di Sinclair Computer il software è tutto dello Spectrum. Ma non se l'abbiano a male i possessori di ZX81: il prossimo mese dedicheremo ampio spazio a loro.

#### La Zx printer fa i capricci

□ Nell'articolo a pagina 6 del numero 2 c'era un accenno ai problemi della stampante con lo Spectrum 48K, con la ZX Printer che fa le bizze. Vorrei sapere come si fa per rimediare qualche ampère in più. Utilizzando un altro alimentatore, dove si deve attaccare questo mangiacorrente? (Marco Maffezzoli - Garda  $VRL$ 

□ Spesso quando uso la ZX Printer il mio Spectrum 48K va in tilt. Che cosa posso fare? (Rosario Temmasino - Napoli).

Come mai la mia ZX Printer stampa male? Si può rimediare? (Giampaolo Gentili - Moncalieri TO).

La ZX Printer è collegata, per l'alimentazione, ai pin 3 e 4 del lato inferiore del connettore, dove sono presenti rispettivamente +5 e +9 volt (oltre ai pin 6,7 a zero volt). Per fornirle corrente separatamente dal computer, può utilizzare un circuito come quello apparso su Sinclair Computer n. 1 (pag. 13-

4 - Sinclair Computer

#### $14$

Se si separano i circuiti, occorre una certa cautela quando si accende il sistema: deve andare sotto tensione tutto insieme, perchè i chip non hanno piacere di ricevere corrente da una parte si e dall'altra no.

Ma prima di un intervento così drastico, consiglierei ai lettori di fare un accurato «tagliando» alla stampantina: spesso quando stampa male ha solo bisogno di una buona pulita. Apritela delicatamente (attenti ai fili) e togliete tutto l'ossido proveniente dalla carta metalizzata con un pennello morbido e una pompetta, o soffiando. Mettete un poco di lubrificante (che non coli, esempio, vasellina filante) sugli ingranaggi. Pulite e sgrassate (con un batuffolo di ammoniaca) la barra metallica sul coperchio. Verificate che il «faston» collegato a questa barra sia ben serrato. Controllate le saldature: spesso la calza del cavo è connessa precariamente. Sul lato inferiore c'è un altro coperchietto, togliendolo si accede a un led e un fotodiodo, pulite anche qui e accertatevi che il dischetto a feritoie giri senza intoppi. L'unico pezzo che potrebbe richiedere la sostituzione è la cinghietta con gli aghi, se apparisse molto rovinata.

Per finire, quando richiudete, lasciate le viti un po' allentate: bloccato, il coperchio impedisce agli alberini che portano la cinghia di girare liberamente.

#### L'eterno problema

□ Non riesco a memorizzare i programmi su nastro. Nè, di conseguenza, a ricaricarli. (Giuseppe Galeone - Roma / Maurizio della Sala - Pagani SA / e altri).

Sono sempre molti i lettori che lamentano problemi di SAVE e LOAD: purtroppo, non abbiamo una risposta che vada bene per tutti. ma solo una serie di consigli.

Non tutti precisano quale Sinclair abbiano, sullo Spectrum le difficoltà si superano rapidamente con la pratica, con lo ZX81 a volte lo scoglio è arduo. Usate preferibilmente un registratore mono. Se è stereo, ponete l'apposito commutatore su MONO. E' anche meglio (indispensabile per lo ZX81) che sia privo di guadagno automatico del volume in registrazione: perfetto il controllo manuale, accettabile il volume fisso. Se usate un vecchio televisore, allontanatelo il più possibile dal registratore. Smagnetizzate periodicamente la testina (almeno ogni due-tre mesi). Utilizzate cassette per dati («certified data»), metal (costose), o CrO2 (al biossido di cromo). Quando registrate, staccate sempre il cavo EAR: la maggior parte dei registratori riporta qui un segnale di monitor che interferisce con quello in arrivo. Fate sempre due copie di ogni registrazione. E soprattutto non abbiate timore di alzare il volume: deve essere quasi al massimo a produrre, all'ascolto, uno stridore molto fastidioso. Se c'è il controllo del tono, portatelo tutto verso gli acuti.

#### Non vuole espandersi

□ Ho acquistato in Inghilterra l'espansione Memopack da 16K per lo ZX81, e fin dall'inizio mi ha creato grossi problemi, perchè quando la connetto con il computer non ottengo la consueta K in basso sul video. Solo dopo molti tentativi riesco a farla funzionare correttamente. Come posso risolvere l'inconveniente? E' possibile mettere prima la stampante e poi l'espansione? (Fabrizio Loschi - Cornuda  $TV1$ 

Speriamo sia ovvio che l'espansione va inserita soltanto a computer spento. Se dopo qualche tentativo funziona, il difetto risiede solo nella connessione. Può essere utile controllare le piste sul retro del computer e i contatti della scheda di RAM, eventualmente pulendole con un prodotto disossidante. Naturalmente è possibile montare prima la stampante, anzi, tale operazione è obbligatoria con la RAM originale Sinclair, priva di connettore di uscita.

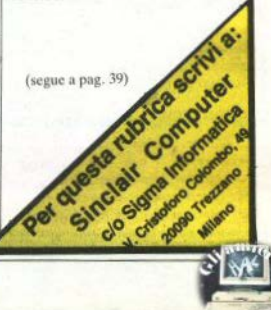

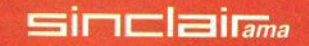

#### Software via radio

L'emittente Controradio  $(93,700)$ MHz) di Firenze ha nel proprio palinsesto OPEN, rivista settimanale computerizzata, in onda due volte alla settimana. il lunedì e il sabato. OPEN è stato definito un esperimento di «radio-text» Attraverso i normali trasmettitori in modulazione di frequenza (che assicurano un'ottima fedeltà di segnale), vengono messi in onda nastri di software, che l'utente da casa può raccogliere con un registratore e caricare nel proprio computer (il comunicato stampa non chiarisce per quali home computer).

Analoga iniziativa ha in corso Punto Radio City di Caltanissetta (tanto per saltare a un capo estremo del Paese), con Punto Radio City Soft Club, un programma di informatica che svolge un corso di basic ed emana programmi computerizzati.

Saltiamo di nuovo a nord questa volta, e troviamo Radio Milano Capo Nord. (FM 103»500), che vanta un «metodo esclusivo» (?) che «si basa sulla diffusione via radio frequenza, di dati letteralmente «sparati» nell'etere durante un particolare programma» (Radio Computer Club Capo Nord), diffuso due volte alla settimana. Neanche in questo caso il comunicato stampa chiarisce per quale computer venga effettuata la trasmissione anche se ovviamente non ci sotno molte alternative: 0 è il Nostro 0 è Ouello concorrente

Queste sono le iniziative di cui abbiamo avuto comunicazione «ufficiale» masappiamo che l'idea sta riscuotendo molto successo e le emittenti con programmi analoghi crescono di numero ogni giorno. Le radio private erano da tempo alla ricerca di qualcosa di nuovo che le risollevasse da una fase ormai lunga di «stancas creativa. Così il radio-software rischia di diventare l'affare dell'anno: dal punto di vista «mass-mediale», scusate la parolaccia. l'operazione è perfetta: di facile sponsorizzazione, non richiede strutture tecniche che la radio non possieda già: con un costo di produzione minimo ha l'audience assicurata in tutti i giovani e meno giovani che hanno ricevuto o comprato un computer e aspettano ansiosi che qualcuno dia loro qualcosa da metterci dentro.

Sembrerebbe tutto in ordine. Un'ini-

ziativa in più sul fronte dell'informatica a domicilio. Un possibile lato negativo (per chi vende) sarebbe un uso troppo spregiudicato dell'idea con un incremento della pirateria sul software

#### Spazio ai club di utenti Sinclair

Uno dei tanti gruppi di utenti di computer Sinclair ci scrive da Napoli: «Perchè non dare un pochino di spazio ai club come il nostro?». Il club di Napoli è già ben organizzato: pubblica un proprio bollettino, distribuito gratuitamente a tutti i soci, contenente notizie tecniche e listati

Una lettera/proposta analoga la riceviamo dal Sinclair Clubdi Bologna, anch'esso dotato di proprio bollettino interno. Ecco gli indirizzi:

G.U. Computer Sinclair c/o Roberto Chimenti Via Luigi Rizzo, 18 - 80124 Napoli

**Sinclair Club Bologna** Via Molino Vecchio, 10/F 40026 Bologna

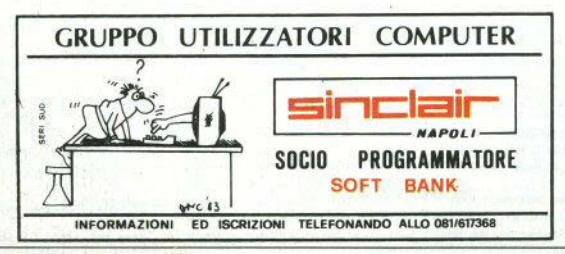

Sinclair Computer - 5

### **CANALI DI COMUNICAZIONE E FLUSSI**

#### Tempi di lavoro e tempi di accesso

Prima di tutto una precisazione: ci hanno scritto che i tempi di lavoro del Microdrive, pubblicati alla fine della prova su Sinclair Computer n.3, non sono quelli reali, e che siamo stati troppo pessimisti. In realtà i valori riportati comprendono il tempo medio di accesso al file. Infatti, mentre i tempi per CAT. FORMAT e VERIFY sono fissi. per LOAD/MERGE, SAVE, ERASE variano secondo la posizione della testina sul nastro e il livello di riempimento della cartuccia.

E' vero quindi che il tempo netto di trasferimento in RAM di 20K è minore di 8/10", ma il nastro deve essere letto finchè non viene individuato il file da trasferire, e ciò comporta nella maggior parte dei casi un tempo vicino a quello riportato.

#### Canali e flussi

Se i Microdrive sono inscindibili dall'Interface 1, non è vero il contrario. Questa scheda è una completa interfaccia tra lo Spectrum e il mondo esterno, ed è anche più versatile di quanto lo scarno manualetto lasci intendere. Per una chiara comprensione dei dispositivi di Input/Output (d'ora in poi 1/0), **si può**  fare riferimento separatamente. allo hardware e al software. Parleremo quindi di canali e di flussi (channels e streams).

Un canale è una linea fisica lungo la quale viaggiano i dati, terminante con una periferica, per esempio una stampante. Un flusso è l'insieme di dati (un testo, un programma, un database) che viene inviato o ricevuto dal oomputer attraverso un canale.

#### **Istruzioni per il flusso**

Lo Spectrum può controllare 16 flussi di dati, numerati da O a 15 (y); due istruzioni sono fondamentali nel controllo dei flussi: PRINT $\#$ ; «(nome)» e INPUT $\#$ ; «(nome)» (per La sintassi \•cdi Sindair Computer n,3), rispettivamente per inviare e per ricevere i dati.

Per esempio, INPUT #5;K assegna alla variabile K il valore del primo dato numerico in arrivo al flusso numero 5. mentre PRINT #6; «sono pronto» invia questa stringa sul flusso n.6. Sia INPUT #y che PRINT #y funzionano esattamente come le normali istruzioni INPUT e PRINT, e possono contenere istruzionj complementari:

PRINT #6; «sono»; TAB 10; «pronto» INPUT  $W0$ ; «Quando sei nato?»; K\$

Il secondo esempio non è solo una richiesta di dati: invia anche un messaggio (la domanda) sullo stesso canale. In effetti ogni numero di flusso è associato con due flussi di dati, uno di input e uno di output (anche se in realtà non tutti possono compiere entrambe le operazioni; dipende dall'hardware della periferica).

Altri comandi di I/O sono: LIST #v.n e INKEY\$ #y. Con il primo si invia sulla linea di comunicazione #y il listato del programma presente in memoria. a partire alla linea n; in mancanza di n, viene listato l'intero programma. Il secondo può essere usato per prelevare un singolo carattere (un byte) da un qualsiasi flusso. proveniente da una periferica. Se non c'è nessun carattere disponibile, viene restituita la stringa nulla.

#### Istruzioni per il canale

Un flusso d'acqua necessita di un canale per prendere una direzione precisa; allo stesso modo un flusso di dati, per poter arrivare alla giusta destinazione, ha bisogno di un canale fisico (hardware), che deve venire aperto e chiuso al momento opportuno.

L'apertura di un canale si esegue con un'istruzione che si chiama appunto  $OPEN \neq e$  che associa un numero di flusso a un dispositivo di I/O, avvisando contemporaneamente quest'ultimo che di li a poco si avrà bisogno di lui. Il formato è OPEN #y, «(nc.me)».

Se si collega allo Spectrum l'Interface 1 ma non i Microdrive, OPEN  $\neq$  verrà. accettata soltanto con tre diversi canali: **k** • tastiera **(keyboard);** 

- $s =$ schermo (screen);
- $p =$ stampante (printer).

(a meno di avere altre periferiche), ai quali si può associare un numero di flusso a piacere. Allo stesso canale possono essere associati più numeri di flusso, ma per cambiare un'assegnazione occorre disattivare quella in corso, per mezzo di CLOSE #v, che ha anche l'effetto di «ripulire» il canale da eventuali dati, ancora in fase di trasferimento (quando il canale *t* bufferizzato).

#### Lo stato di default

Viene generalmente definito stato di

default quello assunto automaticamente da un dispositivo qualsiasi pronto a funzionare; ad esempio, sono valori di default quelli che prendono le variabili di sistema al momento dell'accensione del computer, o dopo un reset.

Quattro canali, dal n.0 al n.3, vengono automaticamente aperti dallo Spectrum verso tre diverse unità periferiche: flusso - canale

 $\overline{a}$ k/s (input tastiera e output)

- $\mathbf{I}$ k/s (parte bassa dello schermo)
- s (parte alta dello schermo) n,
- p (stampante)  $\overline{a}$

Quindi, senza bisogno di dare OPEN #2, potete scrivere:

PRINT #2: «eccomi qua»

e stamperete sullo schermo (l'istruzione equivale a un semplice PRINT) similmente:

PRINT #3: «prova questo»

invierà il messaggio alla stampante (è uguale a LPRINT).

Lo stato di default può essere modificato, nel senso che potete utilizzare i numeri di flusso da 0 a 3 per altri canali (ma non è pratico, si rischia solo di fare confusione). Questi flussi non possono. invece, venire chiusi: con CLOSE #(yda 0 a 3) si ripristina il default.

#### Variabili di sistema

Ora dobbiamo fare un passo di lato. per dire qualcosa di più sul software nell'Interface 1. Lo Spectrum ha una ROM (read only memory) da 16K, che occupa l'area di memoria da 0 a 16383 (da 0000h a 3FFFh), nella quale sono contenuti il sistema operativo, l'interprete basic, il set di caratteri, il calcolatore in virgola mobile. Ben poco che riguardi la gestione di Microdrive, network e interfaccia RS232, per i quali esiste una ROM aggiuntiva, fisicamente collocata nell'Interface 1.

Poichè è previsto dal sistema operativo che i rimanenti 48K siano in RAM, e il microprocessore Z80A non può «vedere» più di 64K, la nuova ROM (di 8K) è «impaginata», e lo Spectrum può utilizzarla soltanto in alternativa alla ROM principale, mai contemporaneamente.

Questo firmware (= software residente, non modificabile) contiene le routines che eseguono le nuove istruzioni viste su Sinclair Computer n.3, un'appendice al controllo della sintassi, le routine di I/O per i microdrive, la rete locale, il protocollo RS232.

Per toccare con mano che nell'Interface 1 esiste del software, dovete solo cercare di eseguire istruzioni come CAT o FORMAT con e senza interfaccia e confrontare i risultati. Nel secondo caso otterrete solo dei messaggi di errore.

Nello Spectrum «normale» le variabili di sistema occupano l'area di memoria della locazione 23552 alla 23733 (trovate l'elenco dettagliato da pag. 227 del manuale). La nuova ROM, quando viene collegata, ne aggiunge altre 30, da 23734 a 23792, per un totale di 58 bytes.

In questi bytes si trovano variabili di controllo per i microdrive e i collegamenti in network e sulla linea RS232, che verranno descritte in dettaglio. Per esempio, BAUD (indirizzo 23747/8) definisce il baud rate, e assume un valore di default di 9600 - ma vi troverete un numero che risulta dal calcolo (3500000) (26\*baud rate))-2), NTSTAT (23749) assegna al computer il numero di stazione in rete, con default = 1, eccetera.

Notiamo un fatto importante per chi programma in l/m; lo spostamento della locazione del basic: senza I/F 1 era 23756, ora è almeno 23823. Almeno, ma non è una posizione fissa, perchè tra la fine delle variabili di sistema e l'inizio del basic si trova un'area dinamica riservata ai canali di comunicazione. Ogni volta che viene aperto un canale verso un microdrive, gli vengono riservati 595 bytes, di cui 512 di buffer; 276 (255 di buffer) è l'area invece per un canale di rete.

Se per un programma in basic questi spostamenti non creano problemi (a meno di saturare tutta la memoria disponibile), in caso vi fosse del l/m caricato in qualche REM avremmo quasi sicuramente dei problemi; una buona ragione di più per collocare il Vm oltre il RAMTOP.

#### Ma poi funziona?

Intravista la possibilità, tramite l'interfaccia seriale RS232, di collegare lo Spectrum con un altro computer, abbiamo voluto subito provare con quello che avevamo a disposizione, e cioè un Olivetti M10, dotato di porta seriale standard RS232C. Il cavo di collegamento può essere fatto in casa con poca spesa (poco più di 10.000 lire i componenti al dettaglio). Servono due connettori «cannon», uno da 25 e uno da 9 poli, da collegare così: i piedini 2,3,4,5,7,9 dello Spectrum nell'ordine con 2,3,4,5,7,6 dell'M10.

Fatto il collegamento, occorre aggiustare i parametri di trasmissione. In particolare, il numero di bit (8) di ogni parola inviata, la parità (nessuna parità, attenti che è diverso da «ignora la parità»), i bit di stop (1) sono parametri fissi per lo Spectrum, e anche il line feed automatico è normalmente disabilitato. Resta il haud rate, cioè la velocità di trasmissione, che deve essere selezionata sullo stesso valore per entrambe le macchine, e dipende dal tipo di trasferimento e dal programma che lo effettua. Sull'Olivetti è possibile sfruttare il programma TEL-COM. (telecomunicazione), previsto normalmente per i modem telefonici, che però ha funzionato solo con basse velocità (600 baud): posto l'M10 in ricezione, è bastato dare queste istruzioni:

FORMAT «t»: (baud rate) OPEN #4: «t» LIST #4

allo Spectrum, per vedere il programma presente nella sua memoria listato sullo schermo a cristalli liquidi dell'altro computer. Naturalmente, l'operazione funziona anche in senso inverso.

Scambiarsi listati, in realtà, ha scarsa utilità pratica tra computer che parlano dialetti diversi (come in questo caso). E' interessante invece poter spostare testi da una parte all'altra, o dati numerici, usando al posto di LIST appropriate PRINT e INPUT o INKEYS.

Ma abbiate pazienza: non finisce qui.

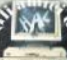

# Wow! Ora si divertirti! hit Atari sono anche per il

# ATARI

# che puoi<br>Da oggi i grandi disponibili tuo computer!

Eccoli, finalmentel Sono i nuovi, entusiasmanti programmi Atori per Vic 20, TI 99/A, ZX Spectrum, Apple II, IBM. E non hai bisogno di adattatori. Atarisoft ha già pensato a tutto. Per oani computer il suo giusto software. Inserisci la cassetta o il nastro e sei pronto a vivere tutte le più belle sfide Atari. E a viverle sino in fondo. Perché il bello di Atari è che la sfida diventa sempre più difficile. Con Atarisoft puoi giocare i grandi hit Atari e tanti altri giochi: Pac-Man, Ms. Pac-Man, Dia Dug, Centipede, Jungle Hunt, Joust, Donkey Kong, Moon Patrol, Galaxian, Defender, Robotron 2084.

**ATARISOFT** 

DEFENDER

### **MS. PAC-MAN**

ub licenza alla Atari dalk<br>Jamea America Inc..

## **PROGRAMMAZIONE IN ASSEMBLER SU ZX SPECTRUM**

di Giantues Carri

FACILE non è, ma nemmeno impossibile. Il linguaggio macchina (o Assembly) serve per elaborare programmi più veloci, per agire direttamente sull'hardware, per capire meglio la logica della macchina. «Sinclair Computer» inizia con questo numero una serie di «lezioni» estremamente pratiche basate su esempi di listati in linguaggio macchina. Si tratta quindi di un metodo concreto che senza mettervi alla pari con i maggiori programmatori, vi permetterà di comprendere e di elaborare i programmi scritti in l/m. Gli esempi sono relativi allo Spectrum, ma le nozioni valgono anche per chi possiede uno ZX 81 o qualunque altro computer basato su CPU Z80.

Il linguaggio assembly è in realtà qualcosa in più del linguaggio macchina. Quest'ultimo, infatti, è il linguaggio ricevuto dal microprocessore, e solitamente si rappresenta con dei numeri, siano essi decimali, esadecimali, binari, ecc., mentre il linguaggio Assembly è una rappresentazione simbolica del linguaggio macchina. Ad ogni numero (o codice operativo) si fa corrispondere, appunto, un nome simbolico quale HALT, CALL, ecc. Per ovvie ragioni di pratiche e risparmio di tempo, solitamente si programma sempre in assembly, ed è ciò che

faremo in queste pagine. Per programmare in Assembly è necessario avere un programma Assembler di buona qualità. Esso si assume il compito di tradurre i nomi simbolici che voi fornite, nei codici operativi giusti.

Se non avete un Assembler, potrete cercare i codici operativi corrispondenti ad ogni istruzione simbolica in fondo al manuale dello Spectrum: facendo un esempio. l'istruzione simbolica RET ha il codice operativo 201 e quindi con una semplice istruzione POKE 30000.201 avrete ottenuto di memorizzare RFT alla locazione 30000. Appare chiaro che questo sistema di «traduzione manuale» comporta un enorme dispendio di tempo. Negli esempi faremo uso dell'assembler della ditta inglese Hisoft, uno dei migliori attualmente in circolazione.

#### **Formato** assembler

Rimangono da dire due parole sul formato usato dai listati generati da un Assembler, affinchè possiate capire meglio quelli in queste pagine: innanzitutto l'assembler divide i vari elementi di una linea in«campi». Così la parte più a sinistra riporta (in esadecimale) l'indirizzo in cui è memorizzata l'istruzione; seguo-

no i codici operativi corrispondenti all'istruzione (da 1 a 4, sempre in esadecimale), il campo delle «etichette» o label (ad esempio, etichettando un'istruzione con il nome PIPPO, da qual momento in poi,  $PIPPO = locazione$  di memoria in cui è allocata l'istruzione: per cui, «salta a PIPPO», salterà all'istruzione stessa), ed infine il campo delle istruzioni simboliche. Ci può essere anche un campo opzionale per commenti dell'utente, solo che invece di iniziare con REM, inizia con un punto e virgola. E' presente anche un «numero di linea», che comunque serve solo in fase di editing e non ha nulla a che vedere con quello dei programmi **Basic** 

#### **Prime istruzioni Assembler**

E' consigliabile tenere a portata di mano uno dei tanti libri in circolazione che riportano il significato di tutte le istruzioni Assembler, come l'ottimo «Programmazione dello Z80» di Rodnav Zaks, in modo che possiate riferirvi costantemente a tali definizioni. Passiamo ora a qualcosa di concreto, esaminando un frammento del sistema operativo contenuto nella ROM dello Spectrum. Ecco il programma generato dall'assembler.

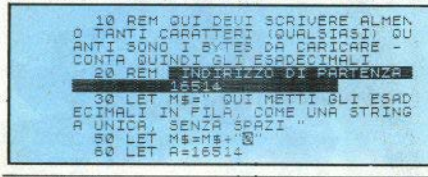

10 - Sinclair Computer

P=15+(CODE M\$(1)-28)+CO LET M\$(2)-23<br>90 POKE 4.P DE 190 LET H\$=H\$ (3)<br>110 IF M\$=H\$ (3)<br>120 LET A=A+1<br>130 GOTO 70 THEN GOTO 140 130 GOTO 70<br>150 PRINT<br>155 STOP  $155$ <br> $170$ **70 SAVE** "ESA / CARIN 200 REM 300 REM QUESTO PROGRAMMA SERVE PER CART WUBSTO PROGRAMMA SERVE<br>PER CARICARE LAM NELLO ZX81, LA<br>LINEA 10 DEVE SEMPRE ESSERE LA P<br>RIMA, HAN<br>"Sia AEM UNA VOLTA SCRITTA TUT<br>"LA LISTA DI ESADECIMALI NELLA<br>TRINGA M\$, DATE\_IL\_RUN." A DATÉ IL RUN.<br>LA ROUTINE VIENE COSI T<br>LA ROUTINE VIENE INDIRIZ PARTIRE VIENE COSI<br>PER ESEGUIRINGIRI<br>DICAZIONE, SI DEVE<br>SR 16514", SI DEVE D 320 REM **RASCRI** TA A PARTIRE 18514, E PER<br>IVERSA INDICAZ<br>"RAND USR 16 Tňă USE be

Esaminiamo ora le istruzioni viste. ORG#0EDF non è un'istruzione Assembly, ma solo un comando che definisce l'indirizzo d'inizio del programma (0EDE esadecimale nel nostro caso). La prima istruzione è: LD HL,23296 etichettata dal nome CLPRB (abbreviazione per CLear PRinter Buffer, cancella il buffer della ZX Printer). L'istruzione LD è abbastanza simile all'istruzione Basic LET. In questo caso, quindi, potremmo scrivere in Basic LET HL = 23296. Ciò che è stato chiamato «HL» non è una variabile, ma qualcosa di molto simile: un registro. In pratica si tratta di una piccola memoria incorporata nel microprocessore. I registri più usati sono i seguenti: A, B, C, D, E, H, L, di cui gli ultimi 6 possono essere usati in coppia formando così i registri BC, DE, HL. Ogni registro può contenere un byte, ossia un numero esadecimale compreso fra-00 e FF (o tra $0$ e 255 se preferite il decimale), mentre ogni coppia può contenere due bytes, quindi può contenere numeri fino a 65535.

L'istruzione che segue è: LD  $(IV +# 46)$ , L. Essa usa un registro «speciale», chiamato IY, detto anche registro indice. Usando il registro indice è possibile accedere ad un elemento interno di una tabella dati. Nello Spectrum il registro IY contiene sempre 23610, ed è usato per accedere alle variabili di sistema. L'espressione «IY +# 46», ha perciò un valore dato dal contenuto di IY sommato al byte di offset #46 (see significa «esadecimale» ovvero 23610  $++$  46 = 23680: l'indirizzo della variabile di sistema PR CC.

E' solo una finezza di programmazione, in un programma avreste potuto indicare direttamente la locazione 23680 senza sfruttare il registro indice.

Notate ora che l'espressione è racchiusa tra parentesi. Le parentesi indicano sempre una locazione di memoria. In Basic potremmo immaginare di scrivere: LET locazione di memoria 23680 = L. ma la forma corretta è POKE 23680,L. Ma che valore ha L? Abbiamo visto che HL contiene 23296, ovvero #5B00, Perciò. H contiene #5B e L contiene #00. Riassumendo tutto, l'istruzione LD  $(IV +# 46)$ . L equivale perfettamente a POKE 23680.0.

XOR A non fa altro che cancellare il registro A, ovvero LET A ± 0. La successiva LD B.A sarà, stando a quanto finora detto, equivalente a LET  $B = A$ . Abbiamo quindi LD (HL), A. Anche il significato di questa è facilmente intuibile: memorizza nella locazione (HL) il contenuto del registro A, ovvero POKE HL A

INC HI A l'abbreviazione di «INCrementa» HL. Significa cioè LET  $HL = HL + 1$ .

DINZ PRRYT è un'istruzione abbastanza potente. In pratica, DJNZ decrementa di uno il contenuto del registro B. quindi controlla se il risultato è uguale a zero. In caso affermativo, si ha un salto a PRBYT, ovvero un salto indietro di 4 hytek

Non consideriamo per il momento l'istruzione RES e passiamo direttamente a LD C 33 che corrisponderà abbastanza ovviamente a LET  $C = 33$ .

L'ultima istruzione è JP # 0DD9, cioè JUMP (salta) alla locazione di memoria #0DD9, da cui inizia un'altra routine. Ci ricorda quindi il più familiare GOTO. Ricapitoliamo ora  $1<sub>e</sub>$ istruzioni esaminate.

LD - Di significato simile a LET. E' possibile usarlo, per quanto abbiamo finora visto, per assegnare valori a dei registri, esempio. LD B.5 oppure LD HL 3200 o LD C.H. oppure per memorizzare valori in locazioni di memoria, e in tal caso l'indirizzo deve essere racchiuso tra parentesi. Esempio: LD (HL), A oppure LH (HL), 1.

XOR A - Anche se non sappiamo l'effetto reale di XOR, conosciamo che XOR A agisce azzerando il registro A (non è possibile usare XOR B per azzerare il registro B).

INC - Incrementa di uno il contenuto del registro. Esempio: INC A oppure INC HL, INC L, ecc. E' possibile usarlo anche direttamente per incrementare il contenuto di una locazione di memoria. esempio INC (HL) significa POKE HL.PEEK HL+1.

DJNZ - E' un'istruzione in un certo senso simile a FOR... NEXT e agisce decrementando di 1 il registro B e quindi saltando se esso raggiunge il valore 0.

JP - Come GOTO. JP salta a un determinato punto del programma in linguaggio macchina.

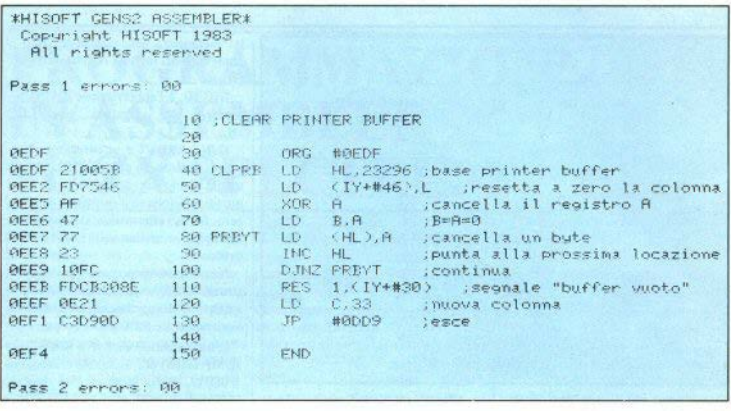

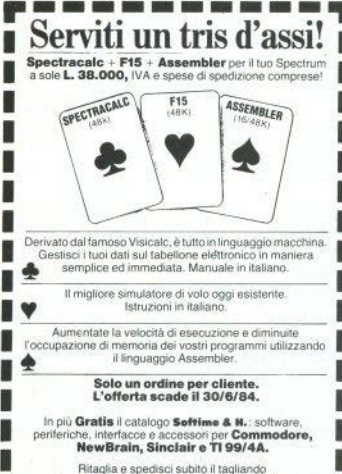

con il tuo nome e indirizzo più L. 38.000 (assegno circolare o vaglia postale) a: Softime & H. - Via Cagliero, 17 - 20125 Milano 

### Finalmente parli, Spectrum!

Sintetizzatore vocale per Sinclair ZX Spectrum a sole **L. 78.000**. IVA e spese di spedizione comprese!

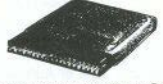

Il famoso sintetizzatore vocale Currah. per far parlare il tuo Spectrum (16K o 48K) senza limiti di vocabolario. Completo con manuale di istruzione, programma dimostrativo e un gioco su cassetta. Ad un prezzo eccezionale e, soprattutto, a casa vostra entro quattro settimane!

> Solo un ordine per cliente. L'offerta scade il 30/6/84.

In più Gratis il catalogo Softime & H.: software, periferiche, interfacce e accessori per Commodore, NewBrain, Sinclair e TÍ 99/4A.

Ritaglia e spedisci subito il tagliando con il tuo nome e indirizzo più L. 78.000 (assegno circolare o vaglia postale) a: Hime & N. - via Cagliero, 17 - 20125 Milano

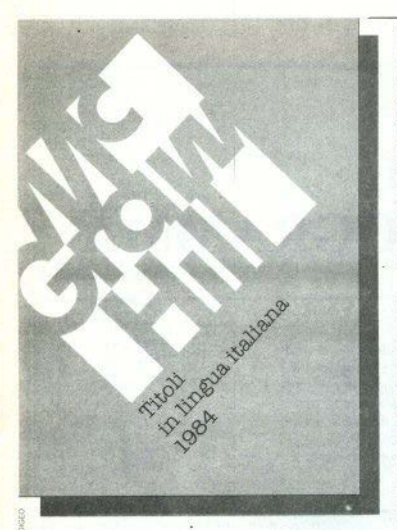

In Inghilterra e in USA la McGraw-Hill pubblica decine di titoli dedicati ai calcolatori della Singlair

Richiedete il catalogo dei libri in lingua italiana e il McGraw-Hill Computer Catalogue.

#### C.A. Street LA GESTIONE DELLE INFORMAZIONI CON LO **ZX SPECTRUM**

nan 144 | 16,000 Una delle più diffuse applicazioni dei microcomputer è costituita dalla gestione degli archivi. Questo libro descrive in dettaglio i principi e le tecniche necessarie per scrivere efficaci e veloci orogrammi di ricerca, selezione e ordinamento: contiene inoltre i listati di numerose routine immediatamente utilizzabili

#### S. Nichols TECNICHE AVANZATE IN **ASSEMBLER PER GIOCHI VELOCI CON LO ZX SPECTRUM**

pag. 160 Inverno '84 Questo libro è dedicato alle migliaia di utenti Spectrum che sono interessati alla realizzazione di giochi a livello professionale. Esso descrive le più utili tecniche applicative per realizzare programmi nei quali la velocità di esecuzione, che solo un linguaggio come l'Assembler può offrire, riveste orande importanza.

#### T Woods **L'ASSEMBLER PER LO ZX SPECTRUM**

pag. 176 L. 18 000 L'argomento è introdotto gradualmente in modo che il lettore possa giungere con estrema facilità ad una buona conoscenza dell'Assembler Questo linguaggio permette di svincolarsi dai limiti imposti dal BASIC e di sfruttare appieno le potenzialità dello Spectrum. Sarà disponibile la cassetta software: ZX SPECTRUM Machine Code Assembler

#### N Williams **INVENTA I TUOI GIOCHI** CON LO ZX SPECTRUM

pag. 192 Autunno '84 Molto più di una raccolta di listati, questo manuale insegna come ideare, strutturare e sviluppare giochi originali con lo Spectrum. La grafica e il suono sono trattati in dettaglio con numerose routine di grande interesse per tutti i

programmatori.

distribuzione in libreria: Messaggerie Libri S.p.A. Via Giulio Carcano, 32 20141 Milano

McGraw-Hill Book Co. GmbH Lademannbogen 136 D 2000 Hamburg 63 Repubblica Federale Tedesca

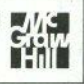

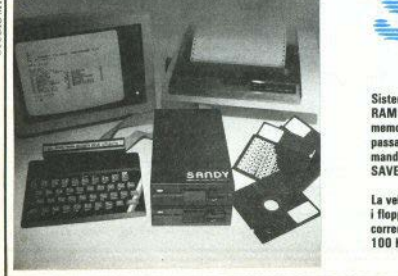

#### **SANDY-FIECI BREVETTI**

via Monterosa 22 Senago (Mi) tel 02-9989407

Sistema operativo in ROM, chiave di accesso protetta, occupazione RAM di solo 1 Kbytes, utilizzabile a 40 ed 80 tracce, possibilità di memorizzazione da 100 a 400 Kbytes. Interfaccia con connettore passante atto a permettere il collegamento di altre interfacce. I comandi d'uso sono semplicissimi:

SAVE; LOAD; ERA; DIR; REN; A:, B:; BAS; LOCK; INIT; PASS; GET: PUT: COPY.

La velocità di caricamento tipica è di 250 Kbytes al secondo ed usa i floppy disk da 5 pollici. Il floppy disk è garantito per 6 mesi ed è corredato di manuale d'uso. La versione con capacità di memoria da 100 Kbytes costa L. 610.000 più IVA.

In omaggio una confezione di 5 dischi.

#### **Dectrum**

# **PRONOSTICO TOTOCALCIO: UN SUPERPROGRAMMA**

di Antonio Russo

IL campionato volge al termine, la vecchia signora ce l'ha fatta ancora una volta: c'è chi gioisce e chi si dispera. Non vi regaliamo un programma per sviluppare pronostici. Poichè è molto lungo e complesso, pubblichiamo una prima parte del listato. Il seguito e le istruzioni verranno in seguito. Vi possiamo anticipare

che funziona veramente molto bene e permette lo sviluppo e la riduzione di sistemi a ben 1500 colonne. Per ora cominciate a caricare questa parte, altrimenti non arriverete in tempo per il prossimo campionato

Complimenti all'autore, e... seguite le frecce!

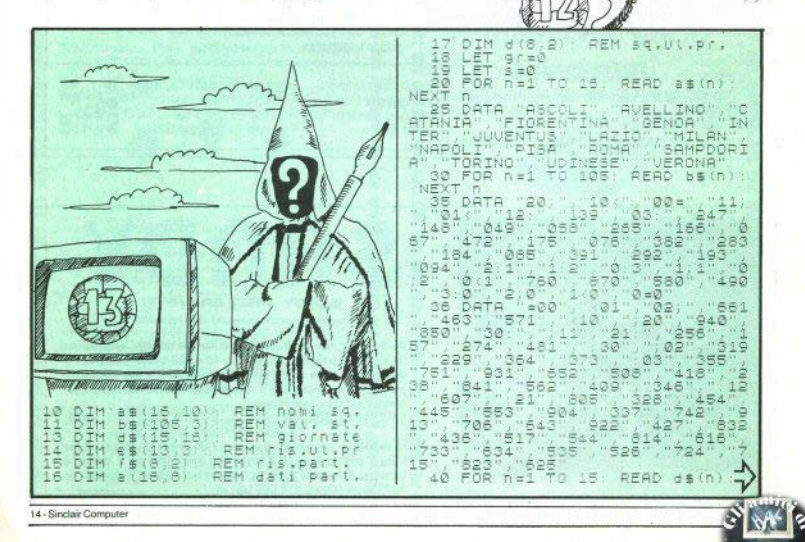

), j+3) \*m\* (4–j)<br>1032 NEXT (j<br>1034 LET a (d (n ,m) , 8) =a (d (n ,m) , 8) NEXT DATA "182=324:5(50,:77","01<br>758794:75(2011412:324:5(50,:77","01<br>3:4(77562211412:329:5001122:359596<br>3:4(77562211412:379:400122:359596<br>4:4(87:5)973","039365719"(4);<br>:-121:503:373","039365719"(4);<br>:-121:503:42735:379:435 NEXT 1036 NEXT N 1040 LET si=a (din .1) .8) +a (din .2) 1043 LET \$1=100/\$1<br>1045 LET \$14(n,2) 8)=INT ((a(d(n)<br>12),2),8)+\$1(+,5-1+8(d(n,1),7)-a(d(<br>1047 LET \$(d(n,1),8)=INT ((a(d(n)<br>11/8)+\$1(+,541+8(d(n,2),7)-a(d( 11, 2015<br>1048 BEEP 11, 30<br>1048 BEEP 11, 30<br>1048 PRINT #80, AT 0.0;" ECCO LE P<br>REVISIONI #ERCENTUALI 77 Lin (\$11500,13): REM sist.<br>80 GO TO 6500<br>80 GO TO 6500<br>00 BRIGHT 01: INK 7: BORDER 1:<br>RER.1: CLS. 100 BRIGHT 0 INK 7: BORDER 1:<br>102 LET MAR 1 CLS<br>102 LET MAR 1 0 13 MENU ("100 PRINT P" BALLIZI ("100 PRINT" ("100 PRINT" ("100 PRINT")"<br>100 PRINT P" BALLIZI UTING PRONOSTICO",<br>100 PRINT P" BALLIZI UTING SISTEMA"<br>1. S. VISU 1050 PRINT AT #244,25; a(d(n,1),<br>8):"X";TAB 29; a(d(n,2),8);"X" 1070 NEXT n 1070 NEXT N<br>1080 PRINT #0,AT 1,0;"PREMI UN T<br>ASTO PER I PRONOSTICI"<br>1090 IF INKEY\$=" THEN GO TO 109 action of the state of the state of the state of the state of the state of the state of the state of the state of the state of the state of the state of the state of the state of the state of the state of the state of the ā ANDO"<br>113 BEEP .<br>115 LET je=INKEY\$ IF je="0"<br>N\_GO\_TO 130 115 - 1150<br>120 IF Jes (1954) 114 - 120 IF Jes (1964)<br>190 IF Jes (1965) 120 IF July 120 IF J#="" OR J#<"1" OR J#>"7<br>"THEN GO TO 115<br>"125 PRINT OVER 1,AT mn\*2+1,0;"#<br>": LET mn=vAL J\$" PRINT AT mn\*2+<br>10 115<br>"0 115\_\_\_  $\mathbf{r}$ 1130 NEXT DE TO 13. LET e\$(n)="1<br>1140 FOR DE TO 13. LET e\$(n)="1<br>1150 GO 5US 5500<br>1150 GO 5US 5500 THEN PRINT #0.AT<br>1150 GO 5US 5500 THEN PRINT #0.<br>1100 PRINT #0.AT 1.0. VUGI MODIF<br>1200 LET J\$=INKE/\$, IF J\$5"" OR<br>1200 LET 1130 NEXT n: 1980<br>
1980 FEFP: 25,25<br>
1990 TO 1908 PEFP: 25,25<br>
1990 TO 1908 PEFP: 25,25<br>
1990 TO 1908 PETP: 21:1<br>
1990 LETIT 1990 TO 1990<br>
1990 PETPT 47:31:10<br>
1990 PETPT 47:31:10<br>
1990 PETPT 47:31:10<br>
1990 PETPT 47:31:25<br>
1990 PETPT 4 žŏò 20: CHRENZH 01 DA<br>1016 BEEP .25,25<br>1020 00\_808 9000 1023 FOR N=1 TO 16: LET a(n,8)=0<br>: LET A(n,7)=0: NEXT h 0,0;"... GO TO 1390<br>1250 IF 15="0" THEN, GO TO 1300<br>1260 LET 51=31+(15="6" AND \$1<13<br>1-{15="7" AND \$1:1;<br>1300 LET 1=1: LET 6\$(\$1)="<u>..."</u> 1024 60 305 8500<br>1024 60 305 8500<br>1025 FOR 1=1 TO 3. FOR W=1 TO 2<br>1030 LET aid(n,w),8) =2(d(n,w),8)<br>1330 LET aid(n,w),j),4(3-w),4(4-3)+8(d(n,w)

28

Sinclair Computer - 15

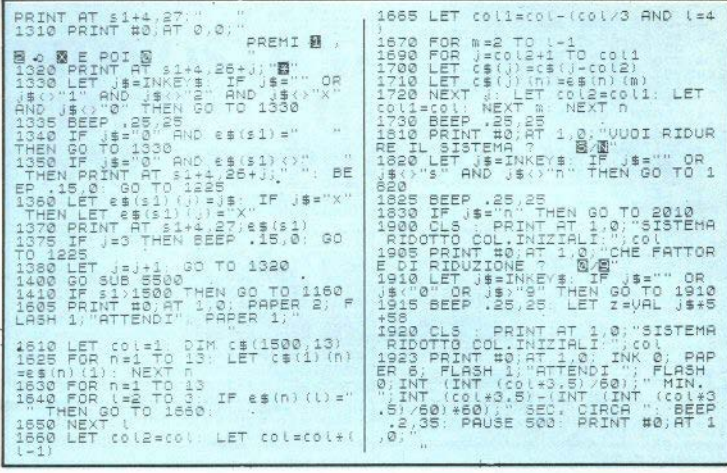

### **UN ALFABETO COME QUELLI DI UNA VOLTA**

di Luciano Prelli

LA variabile di sistema CHARS (vedi manuale) alla locazione 23606 / 23607. punta al set di caratteri utilizzato per scrivere normalmente sullo schermo e residente in ROM, da 15616 in poi (in realtà da 15360, ma i primi 31 caratteri sono di controllo). CHARS è modificabile a piacere, per cui si può creare un nuovo set di caratteri, collocarlo in RAM e far sl che il computer lo usi al posto di quello solito.

E questo è quello che fa il programma qui listato, la cui originalità sta nel gene-

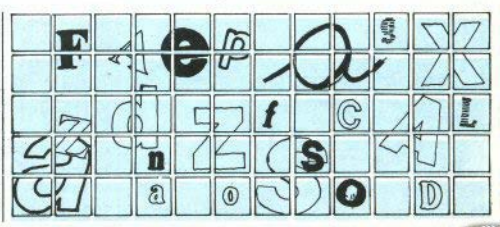

re di caratteri usati: un romantico corsi. vo. La prima parte del listato serve per il caricamente della lunga fila di DATA. Le ultime righe contengono dei test per verificare il corretto funzionamento.

Il nuovo alfabeto può essere conservato con SAVE «corsivo» CODE  $(loc + 256)$ . 768: «loc» nel listato ha il valore di 52100, ma può esere modificato se volete mettere i codici altrove. Prima di cancellare il programma, prendete nota del valore di loc (per dare il CLEAR che abhassa il RAMTOP) e di locH e locL (dalle linee 80 e 90), valori da mettere rispettivamente in 23607 e 23606 per poter accedere ai caratteri.

Per facilitare il controllo del listato, i DATA hanno i numeri di linea corrispondenti al codice del carattere che rappresentano, moltiplicato per 10, cominciando da 320 =  $space =  $CHRS32$$ 

 $+0$ REID SCRIZZURA CORSIVA, \*  $45$ 实系师 圣 έŏ  $REM$ AL CUCTARD PRECET  $\tilde{2} \, \tilde{5}$ やぶ館 -2  $\tilde{\pi}$ 0 **RE2R**  $\frac{1}{3}$ RETA STATE STR \*\*\*\*\*\*\*\*\*\*\*\*\*\*\*  $40 -$ REIN  $450$ RER \*CARICARENTO CARATTERI\* PRINZ AZ 10.4; "CARICAMENZO  $C_1$  $0.454772883$ <br>  $70.66782883$ <br>  $70.676782883$ <br>  $80.66782883$ <br>  $80.67678428286$ <br>  $80.676784286$ <br>  $100.767$ <br>  $100.708$ <br>  $0.678$   $0.67$ <br>  $0.767$  $110 R6.40 a$  $P$ OKE  $R_{\alpha\alpha+256+m, \alpha}$  $120$  $130$  $150 \, \text{GCS}$ PRINK AK 10, 14; "DENNE" 200 PRIRE AT 21, 1; "PLEMI UM LOS to per continuare"

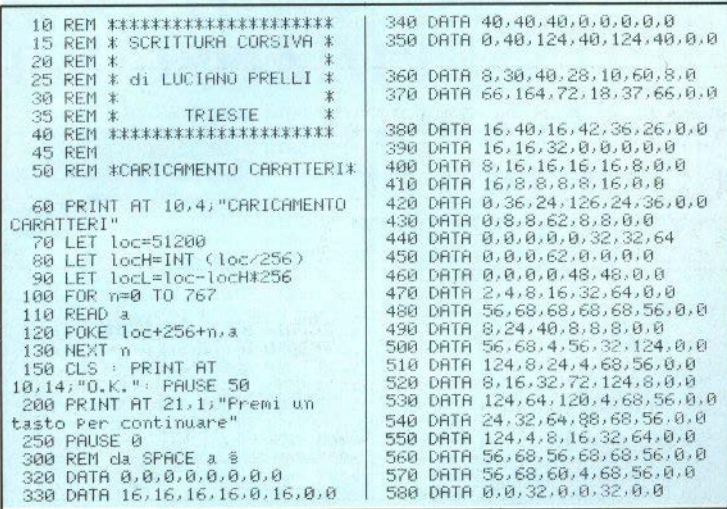

Sinclair Computer - 17

598 DATA 8.8.32.8.8.32.32.64 948 DATA 16,56,84,16,16,16,0,0 600 DATA A.R. 16.32. 16.8.0.0 958 DATA 8.8.8.8.8.8.8.255 618 DATA A.A.68.A.68.A.A.A. 968 DATA 620 DATA 0,32,16,8,16,32,0,0 24, 36, 32, 112, 32, 126, 0, 0 630 DATA 24, 36, 8, 16, 0, 16, 0, 0 965 REM dalla a alla z 640 DATA 60,66,77,85,95,64,60,0 978 DATA 0.0.60.68.68.187.0.0 988 DATA 16.48.48.43.18.236.8.8 645 REM dalla 8 alla 7 650 DATA 4, 12, 84, 62, 68, 131, 8, 8 998 DATA 0.0.60.64.64.191.0.0 **668 DATA** 1888 DATA 4.4.68.68.68.187.8.8 120, 36, 60, 34, 34, 221, 0, 0 1818 DATA 8,56,68,128,64,191,8,8 670 DATA 12, 18, 32, 32, 34, 29, 8, 8 680 DATA 1020 DATA 120.164.98.34.34.221.0.0 24.36.36.40.48.239.32.32 690 DRTR 28, 32, 48, 64, 68, 59, 0, 0 1030 DATA 0.0.60.68.68.191.4.56 700 DATA 62,68,30,4,68,56,0,0 1040 DATA 16,40,40,48,40,231,0,0 **710 DATA** 28, 34, 32, 36, 34, 223, 2, 28 1050 DATA 16,0,16,16,16,239,0,0 228 DATA 1968 DATA 8, 8, 8, 8, 12, 251, 8, 48 1070 DATA 16, 18, 20, 24, 52, 211, 0, 0 226.36.164.126.36.195.0.0 238 DATA 36, 28, 4, 4, 36, 27, 8, 8 740 DATA 36, 28, 4, 4, 4, 31, 36, 24 1988 08TB 8.28.28.24.16.239.8.8 750 DATA 70,40,48,40,36,35,0,0 1090 DATA 0.0.84.170.170.42.0.0 760 DATA 12, 18, 16, 16, 16, 47, 0, 0 1100 DATA 0.0.52.74.74.137.0.0 770 DATA 84, 170, 42, 42, 42, 41, 0, 0 1110 DATA 0.0.62.68.68.184.0.0 1120 DATA 0.0.20.26.50.221.16.16 788 DATA 44, 82; 18, 18, 18, 17, 0, 0 798 DATA 29, 38, 34, 34, 34, 28, 8, 8 1130 DATA 0.0.60.68,70,189,4,4 800 DATA 60.66.82.20.16.32.0.0 1140 DRTR 0.0.44.48.32.255.0.0 810 DATA 28, 34, 34, 34, 38, 29, 2, 0 1150 DATA 0, 28, 32, 24, 4, 251, 0, 0 820 DATA 1160 DATA 16,60,16,16,16,239,0,0 124, 162, 98, 60, 36, 35, 0, 0 830 DATA 28.32.28.2.66.61.0.0 1178 DATA 8.8.36.36.36.219.8.8 840 DATA 126,72,16,36,36,27,0,0 1188 DBTA 8.8.39.84.84.136.8.8 1190 DATA 0,0,67,170,170,20,0,0 850 DATA 68, 36, 36, 36, 36, 27, 0, 0 1200 DATA 0.34, 20.8, 20.227, 0.0 860 DATA 198, 36, 36, 20, 20, 11, 0, 0 1210 DRTR 0, 0, 36, 36, 36, 223, 4, 24 1220 DATA 0,0,60,8,16,255,0,0 870 DATA 134,68,84,84,84,43,0,0 1225 REM da ä a ? 1230 DATR 12, 16, 48, 16, 16, 12, 0, 0 880 DATA 1240 DATA 8,8,8,8,8,8,0,0 198,41,16,40,68,131,0,0 1250 DATA 48, 8, 12, 8, 8, 48, 0, 0 890 DATA 66, 34, 34, 34, 34, 31, 2, 28 1260 DATA 20,40,0,0,0,0,0,0 900 DATA 62,68,30,16,32,127,0,0 1270 DATA 28, 34, 93, 81, 93, 34, 28, 8 905 REM da A a 3000 REM 3001 REM \*\* P R.O V R 1 \*\* 910 DATA 28, 16, 16, 16, 16, 28, 0, 0 3002 REM 920 DATA 64, 32, 16, 8, 4, 2, 0, 0 930 DATA 56,8,8,8,8,56,0,0 3050 CLS

18 - Sinclair Computer

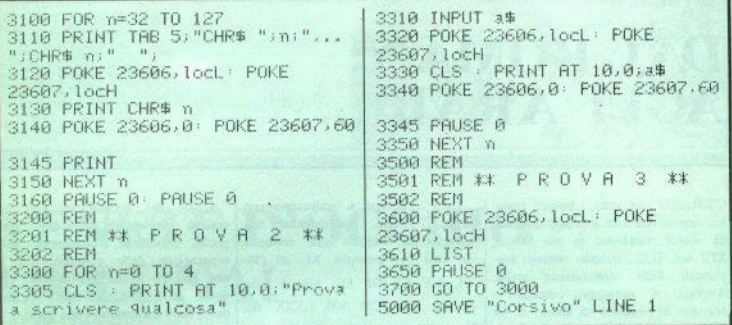

## **SCRITTE IN DOPPIA ALTEZZA**

di Andrea Galli

UNA breve routine per ottenere scritte evidenziate: ingrandisce i caratteri standard raddoppiandone l'altezza, riproducendoli con due caratteri UDG.

0)REM (C) 1984 by Galli Andrea S.Piero a Ponti (Firenze)

10 INPUT "Colonna "iM 15 INPUT "Risa "iY 20 INPUT "Frase "; LINE C# 9990 LET M=M-1: FOR a=1 TO LEN C\$: GO SUB 9991: PRINT AT Y+1,M+ a: "Q"; AT Y, M+a; "U": NEXT a: STOP REM "Q" e "U" sono in GRAPHICS 9991 LET z=0: FOR x=0 TO 6 STEP 9992 POKE USR "u"+x, FEEK (15616+ (SX(CODE C\$(a)-32))+z) 9993 POKE USR "u"+x+1, PEEK ( 15616+(8\*(CODE C\$(a)-32))+z) 9994 LET z=z+1: NEXT x 9995 FOR x=1 TO 7 STEP 2 9996 POKE USR "9"+x-1, PEEK ( 15616+8\*(CODE C\$(a)-32)+z) 9997 POKE USR "9" \*\* , PEEK (15616+ 8\*CCODE C#Ca >-32 >+z > 9998 LET 7=7+1: NEXT x 9999 RETURN

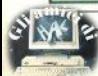

# **DAI ROMANI AGLI ARABL...**

di Vincenzo Giulianelli

C'ERANO una volta i numeri roma-l ni: imposti tra tutti i popoli dominati da Roma, restarono in uso fino al XIII sec. D.C., quando vennero soppiantati dalla numerazione araba. Avevano il vantaggio (almeno lo era con le necessità di allora) di far uso di pochi simboli:  $I = 1$ ,  $V = 5$ ,  $X = 10$ , L = 50, C = 100, D = 500,  $M = 1000$ 

Tutti i numeri si scrivevano con questi 7 segni, combinandoli con sistema sia additivo che sottrattivo: così per esempio: XL 40 (50-10), LX 60 (50 10); 1984 è fatto da: M 1000, CM 900, LXXX 80, V 4. Come si vede, per gli usi di oggi sarebbe un pò macchinoso, ma allora nessuno si lamentava

L'uso del programma non dovrebbe presentare difficoltà. Con poche modifiche consistenti nella senarazione delle istruzioni alle linee che ne hanno più di una, gira anche sullo ZX81: si tratta di dividere, dove compaiono i due punti le li-

nee 25, 30, 35, (PRINT + INPUT), 40, 300 320 410

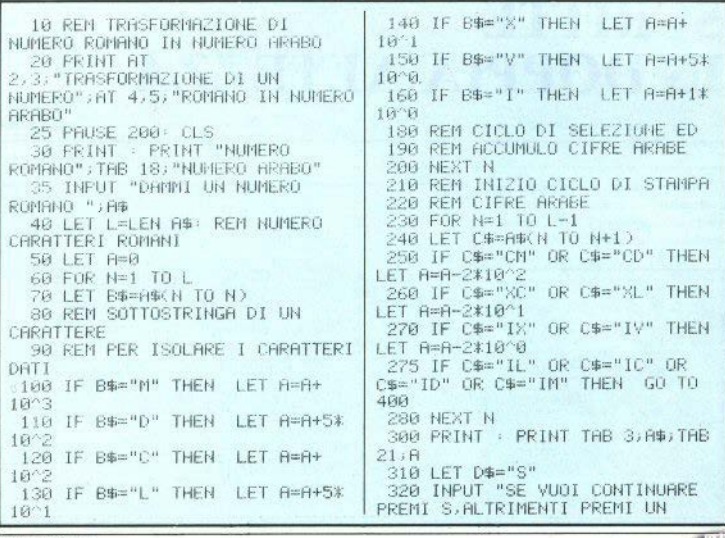

20 - Sinclair Computer

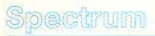

ALTRO TASTO "JD\$ 330 IF D\$="S" THEN GO TO 35 340 STOP 488 PRINT TAB 3,8\$ 410 PRINT "FRRATO: I ROMANI NON SCRIVEVANO L.C.D.M PRECEDUTI DA ": 50 TO 310

## **TENETE D'OCCHIO LA LUNA!**

di Paolo della Capanna

PER chi cerca funghi, semina ortaggi, imbottiglia vino; per chi è del Cancro, si sente aggressivo, ha un telescopio in cantina: e per chi non ci crede.

Il programma calcola la fase per una data qualsiasi. Scrive il risultato, disegna una luna colorando la parte visibile e per finire suona qualche battuta del «Lago dei Cigni».

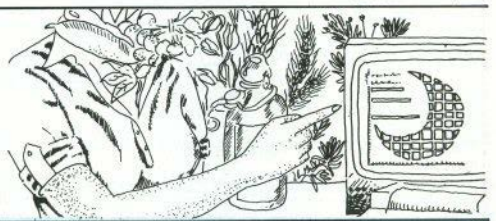

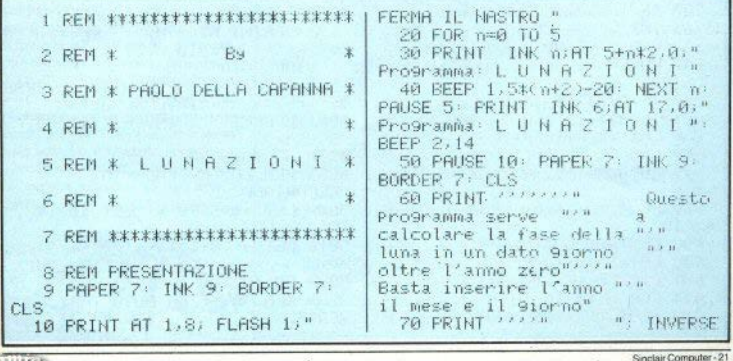

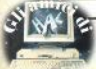

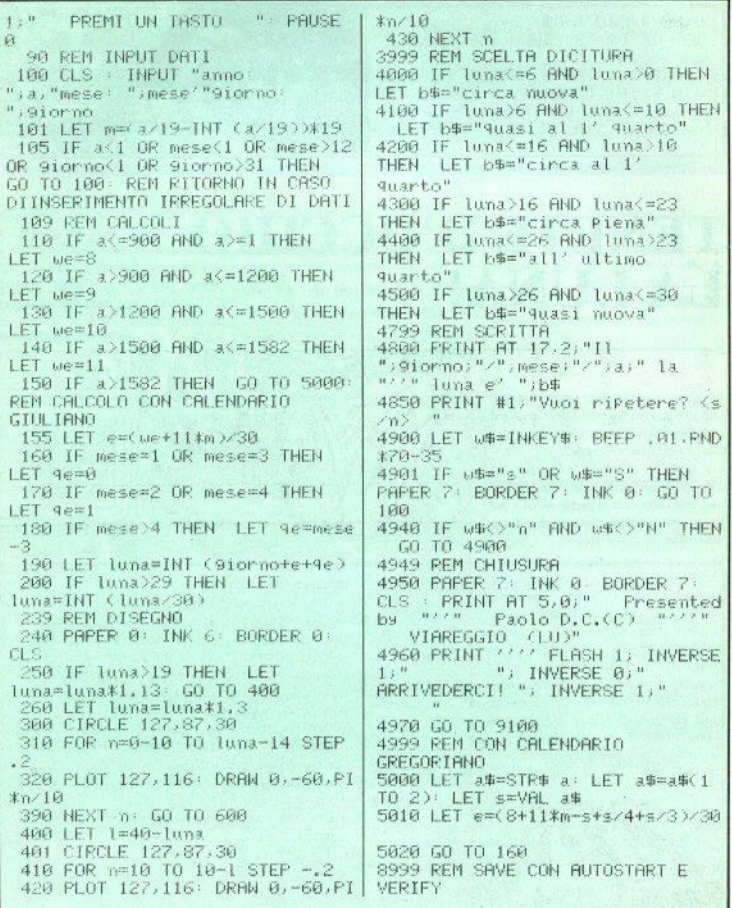

×

ें ब

22 - Sinclair Computer

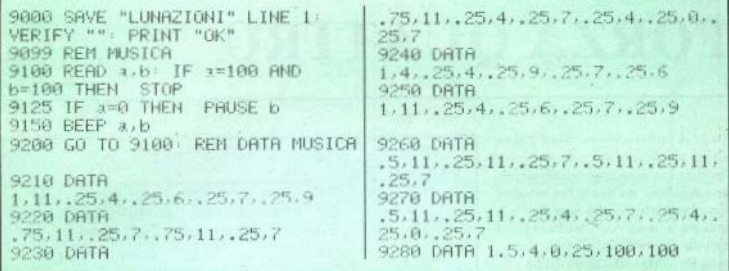

### **LA TASTIERA BENTEMPERATA**

di Anacleto Furlan

Sinclair Computer - 23

OUESTO programma trasforma lo Spectrum in una tastiera musicale. Le note sono crescenti da sinistra a destra e dal basso in alto. Le righe da 10 a 40 girano una sola volta, ed eliminano lo scroll (con la POKE alla 10) oltre a riempire la matrice con l'altezza delle note.

Da 50 a 80 c'è un loop (quasi) continuato che controlla quale tasto è stato premuto e produce il suono corrispondente; per ogni tasto, vengono stampati sullo schermo il carattere normale e il numero associato. Per comporre un pezzo, occorre assegnare ad ogni nota la durata richiesta, che qui è costante.

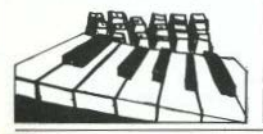

5 REM tastiera musicale; di Anacleto Furlan 10 DIM a(36): POKE 23692, 255 20 FOR n=1 TO 36; READ a: LET  $a(n) = a$ : NEXT n 30 DATA -14, -12, -10, -9, -7,  $-5$ ,  $-3$ ,  $-2$ , 0, 2, 4, 5, 7, 9, 11, 12, 14, 16, 18, 19, 21, 23, 25, 26, 28, 30, 32, 33, 35, 37, 39, 40, 42, 44, 46, 47 40 LET b\$="zxcybnmasdf9hJkl9u ertywioP1234567890" 50 IF INKEY\$="" THEN GO TO 50 60 LET i #=INKEY\$ 70 FOR n=1 TO 36: IF b\$(n)=1\$ THEN BEEP . 3, a(n): PRINT i\$, a(n)  $5: 60 10 50$ 80 NEXT n

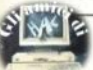

# **FORZA QUATTRO**

di Antonio Vicari

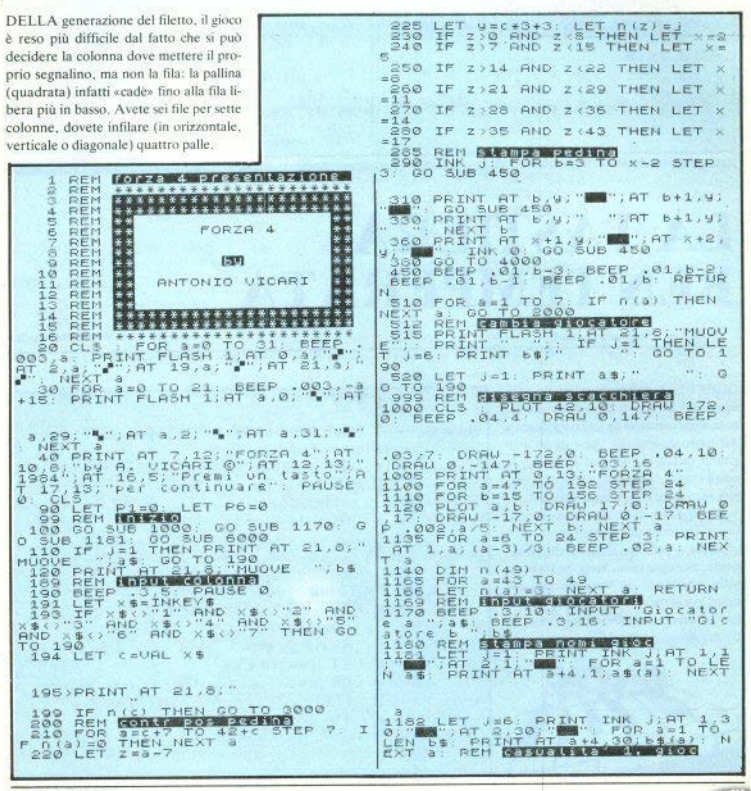

24 - Sinclair Computer

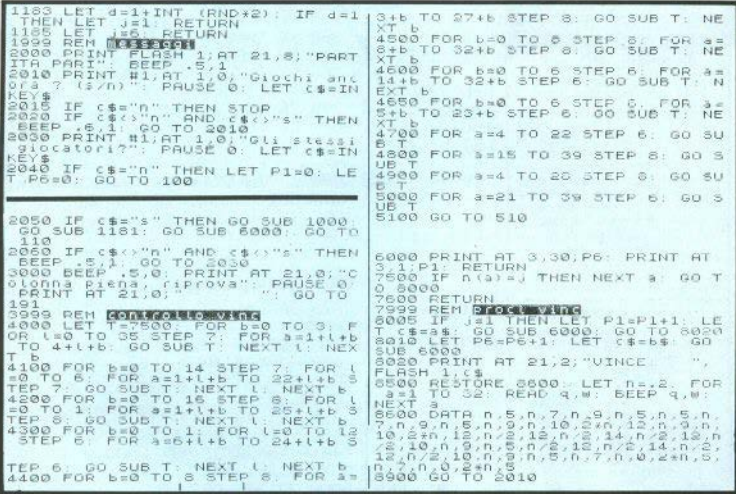

## **LABIRINTO 3D**

di Luca Ghisleni

SUI labirinti c'è poco da dire, in termini | di gioco: ci siete dentro e ne dovete uscire. Qui si genera ogni volta un labirinto, diverso, ve lo si mostra dall'alto per un paio di secondi e vi si sbatte subito den-

tro. Potete vedere solo un corridojo con 1, 2 o 3 porte, e dovete fare affidamento sulla memoria visiva per svoltare dalla parte giusta. Quando arriva l'inevitabile attacco di claustrofobia, il tasto «L» vi

lascia rivedere il dedalo dall'alto, penalizzandovi sul tempo. Con le frecce si svolta o si va dritto (si può anche retrocedere con il «6»).

19 PEM Stampa tempo 99 REM Genera labirinto 20 PRINT AT 21.0:"TemPo: ";INT elemen (t/3600); TAB 9;":"; LFT t=t-100 DIM a(4): LET a(1)=2: LET a 3600XINT (t/3600): PRINT INT (t/ (2)=-2: DIM h(4): IET b(3)=2: 60); TAB 12; ": "; : LET t=t-60\*INT LET  $b(4)=-2$ (t/60) PRINT tiTAR 15: RETURN TIA RANDOMIZE : TNK A: PAPER Z: 30 CLS : INPUT "Ho'altro BORDER 7: OVER 0: CLS tentativo? (s/n)";a#: IF a#="n" 120 FOR 1=0 TO 21: PRINT AT 1.31; INK 2;" ": NEXT i: PRINT THEN STOP 40 DEF FN t( )=INT ((65536#PEEK AT 21,0; PHPER 6; INK 2; FLASH Sto sce9liendo il 23674+256#PEEK 23673+PEEK 23672)  $1:$ <sup>11</sup>  $1$ ahi 50) Sinclair Computer - 25

130 LET a=1 LET b=1 359 REM Controllo tastiera 140 PRINT AT asb; INK 75"5" 360 IF INKEYS="" THEN LET L=FN t(): GO SUB 20: GO TO 360 150 LET J=INT (RND#4)+1: LET 365 IF INKEY S="5" THEN LET  $x = 1$ dx=oy: LET dy=-ox: GO TO 385 160 IF ATTR (a+a(j),b+b(j))=56 370 IF INKEY\$="8" THEN LET dx= THEN RRINT AT a+a(i), b+b(j); INK 7; J; AT a+a( J)/2, b+b( J)/ OW LET dy=ox: 60 TO 385 2;"0": LET a=a+a(;): LET b=b+b(; 375 IF INKEY\$="7" THEN LET  $5 - 60$  TO  $150 - 10$ dy=oy: LET dx=ox: GO TO 385 170 LET imit( i<4)+1: IF i<> 380 IF INKEY\$="6" THEN LET du= THEN GO TO 168 -oy: LET dx =- ox: GO TO 385 382 IF INKEY#="1" THEN GO SUB 180 LET J=VAL (SCREEN# (a,b)): 220: PAUSE 100: CLS : LET dymox IF JK5 THEN LET amama(J): LET LET dyeos: 50 TO 385 b=b-b(j): GO TO 150 190 PRINT AT 0.1: TNK 7:" ";AT 384 GO TO 360  $20.291$   $+$   $+$ 199 REM Memorizza il labirinto 385 IF s\$Ky+dy, x+dx)="1" THEN BEEP . 1, 10: GO TO 360 200 DIM s#(21,31): FOR f=1 TO 398 LET x#x+dx: LET y=y+dy: IF 21 FOR e=1 TO 31: IF ATTR (fs\$(y, x)="3" THEN LET t=FN t(): 1.e-1)=56 THEN LET s#(f,e)="1" GO SUB 220: GO SUB 20: PHUSE 0: 210 NEXT e: NEXT f: LET \$\$0 GO TO 30 21.30)="3": CLS : GO TO 300 395 LET \$\$(y, x)="2": GO TO 305 219 REM StamPa il labirinto  $4007$ RFM destra Porta 220 CLS : FOR f=1 TO 21: FOR DRAW 32.-9: DRAW 0,48:  $401$ e=1 TO 31: IF s\$(f,e)="1" THEN PRINT AT f-1,e-1; INK 2;"■": REM DRAW 24,-2: DRAW 0,-53: DRAW 31. questo ■ e' shift+8 in G  $-9$  RETURN 221 IF stk f.e)="2" THEN PRINT 420 REM destra liscia  $AT f-1, e-1$ ; INK  $5: "+"$  $421$ DRAM 87. - 24 RETURN  $440$ 230 NEXT e: NEXT f: PRINT AT y-REM sinistra Porta 1, x-1; INK 4; FLASH 1; "#": 441 PLOT 0.24: DRAW 32, 9: DRAW 0,53: DRAW 24,2: DRAW 0,-**RETURN** 300 LET x=2: LET y=1: GO SUB 48: DRAW 32,9: RETURN REM sinistra liscia 220: PAUSE 200: FOKE 23674,0: 460 POKE 23673.0 POKE 23672.0 LET 461 PLOT 0.24: DRAW 87.24:  $A$ 4=1: IFT  $A$  $x=0$ : IFT  $x=2$ : LET  $4=1$ RETURN 480 -REM davanti Porta 304 REM Visualizza la stanza 481 PLOT 88.48: DRAW 24.0: 305 LET 3=x+dx: LET b=y+dy DRAW 0.40: DRAW 32.0: DRAW 0.-310 CLS : GO SUB 520: GO SUB 40: DRAW 24,0: RETURN 480+20米(s%(b,a)="1")  $500$ REM davanti liscia 315 LET awx-dy: LET b=y+dx 501 PLOT 88,48: DRAW 80.0 320 GO SUB 400+20\*(s\$(b,a)="1") **RETURN**  $520$ REM Profili 330 LET america LET b=9-dx  $521$ PLOT 0.144: DRAN 87.-24: 340 GO SUB 440+20\*(s\$(b,a)="1") DRAW 80, 8: DRAW 88, 24: PLOT 88, 119 DRAW 0, -71: PLOT 350 LET ox=dx: LET oy=dy: LET 168, 119: DRAW 0, -71: RETURN 600 SAVE "labirinto" LINE 40 dx=0: LET du=0

26 - Sinclair Computer

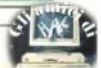

# **WANTED**

La redazione di Sinclair Computer vuole potenziarsi e ricerca collaboratori fissi sia interni che part-time preferibilmente residenti nell'area di Milano

#### **Collaboratori software**

**Ai** collaboratori che stiano ricercando, verrà richiesto di partecipare alle varie iniziative della casa editrice con articoli, libri, raccolte di programmi e l'italianizzazione di software di cui abbiamo i diritti d'autore.

I lettori prescelti, pertanto, dovranno possedere un sistema completo ZX81 oppure Spectrum e sapere programmare sia in basic che in linguggio macchina. La conoscenza dell'inglese e di altri personal computer è un titolo preferenziale.

#### **Collaboratori hardware**

A questi collaboratori verrà richiesto di partecipare alla valutazione e realizzazione di piccoli accessori per ZX81 e Spectrum. Oltre alla parte software, pertanto, questi lettori dovranno conoscere a fondo l'hardware del computer e possedere un piccolo banco - laboratorio con gli strumenti elettronici di base.

#### **Compensi**

Tutti i lavori svolti su incarico della redazione verranno sempre compensati in base ai migliori standard di mercato.

#### **Primo contatto**

Per incontrarci telefonate allo 02/8467348 chiedendo della signorina Piera

### **MI.PE.CO**  VENDITA PER CORRISPONDENZA Tel 06/5611251

JOYSTICK PROGRAMMABllf COMPLETO DI INTERFACCIA **PER SPECTRUM** 

#### CARATTERISTICHE TECNICHE

Interfaccia solo per Spectrum 1K di<br>memoria RAM - Connettore posteriore per altre interfacce (stampanti, ecc.).<br>Compatibili con tutti i joystick standard 9 PIN D (Kempstan, Commodore, Quackshot, ecc.)

**Joystick** autoconcentrate - 8 posizioni con 4 microsuritch, due tasti di fuocoindipendenti e programmabili.

Nostro istruzioni complete in italiano facile da usare, programmare l'inter-<br>faccia per poter effettuare qualsiasi gioco esistente - conservare le istru-. zioni per tutti i vostri giochi converten-<br>do la programmazione una volta per tutte contiene un'istruzione da regi-<br>strare prima del videogame permettendo di programmare un solo gioco.

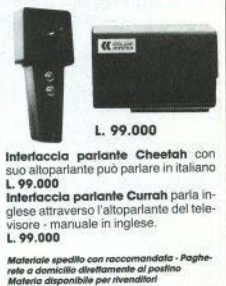

Interfaccia parlante Cheetah con suo altoparlante può parlare in italiano

Interfaccia parlante Currah parla inglese attraverso l'altoparlante del tele· visore - manuale in inglese. **L. 99.000** 

L. 99.000<br>
Materiale specific can reccommendate - Post<br>
rete a domicilio diveltamente al postino<br>
Material disponibile per invendifori<br>
Massistenza fecnica Spectrum<br>
Tutti i prezzi sono comprensivi<br>
di IVA e specificano<br>

Tutti i prezzi sono comprensivi<br>di IVA e spedizione<br>in contrassegno

**INFORMAZIONI E ORDINI:** 

**MI.PE.CO. S.a .S.**  Casella Postale 16 00121 OSTIA (Roma) Tel. (06) 5611251

**MI.PE.CO**  VENDITA PER CORRISPONDENZA

## **GATHER**

di Sinclair New Club - Moncelieri

UN serpente variopinto che si muove di sbattere contro i limiti dello schemo. si allunga, e più si allunga più è difficile con i tasti delle frecce. Deve evitare di

Per fare punti, deve mangiare i numeri portare in giro la coda senza annodarsi. mangiarsi la coda, di tornare su se stesso, che compaiono qua e là. Più mangia, più

**STOP** 

1 REM -GATHER-by Sinclair New x1,91 × >120 THEN GO TO 62 Club-Moncalieri (TO) 61 FRINT AT x1,91;" " 2 PRINT AT 1,18; 65 PRINT BRIGHT 1; INK 0; AT 3 DATA BIN 01011010.BIN xiyi"A": REM la "A" e' in AR1111AR.RTN A1ARA1A.RTN GRAPHICS 11011011, BIN 11011011, BIN 67 BEEP . 01. (LEN a\$/10)-10 01000010, BTN 00111100.BTN 70 LET a #= a #+ c #+ d #: IF c=0. 01011010 THEN LET a#=a\$(5 TO ) 4 FOR f=0 TO 7: READ t: POKE 75 LET C=C-(c)A) USR "a"+f,t: NEXT f 100 GO TO 30 5 LET b\$="8": BORDER 1: PRPER 150 LET FS=SCREEN& (x,y): IF F&  $7:$  LET  $c = \emptyset$ : CLS  $5^{n}9^{n}$  OR  $f \circledast$   $(1^{n}$  THEN RETURN 6 LET x=10: LET y=19: LET 160 LET C=C+VAL f\$  $35 - 0.0$ 163 BEEP .01,0: BEEP .01,10: 10 FOR f=10 TO 19: LET a\$=a\$+ RFEP . 01.20 "10"+STR\$ f: PRINT BRIGHT 1; 165 PRINT FLASH 1: BRIGHT 1:  $INK$  0;AT  $10.6$ ;"A": NEXT  $F$ : REM PAPER 5:AT (RND#22)-1,(RND#32)la "A" e' in GRAPHICS 1; INT (RND#9)+1: RETURN 20 GO SUB 165 500 LET x=x-(x=22)+(x=-1): LET 30 LET Z\$=INKEY\$: IF z\$>"4"  $y = y - (yz32) + (yz - 1)$ RND z\$<"9" THEN LET b\$=z\$ 505 PRINT AT x, y; FLASH 1; "A"; AT 10.5; "Punti= "; (LEN a\$/ 40 LET x=x+(b\$="6")-(b\$="7"): 4)-10: REM la "A" e' in GRAPHICS LET y=y+(b\$="8")-(b\$="5") 45 IF ATTR (x, y)=120 OR x=22 OR 9=32 THEN GO TO 500 510 FOR F=20 TO -50 STEP -5: 47 GO SUB 150 BEEP . 02 F: NEXT F 50 LET C#=STR\$ x: IF x<10 THEN 520 FOR f=1 TO 200: NEXT f LET C#=" "+STR# x 523 INPUT BRIGHT 1; FLASH 55 LET d\$=STR\$ 9: IF 9<10 THEN 1:"Vuoi 9iocare ancora? (s/n) LET ds=" "+STR\$ y  $" : 3$$ 525 IF a\$="n" THEN 60 LET x1=VAL a\$( TO 2): LET y1=VAL a\$(3 TO 4): IF ATTR ( 530 CLS : GO TO 5

28 - Sinclair Computer

### **ZX Microdrive**

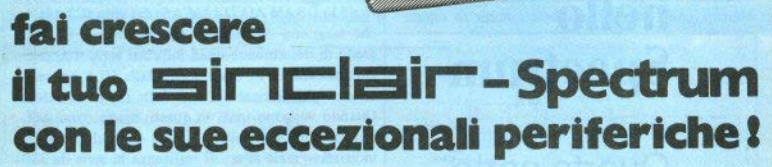

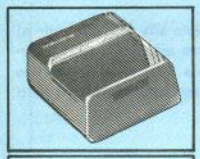

**STANDARD** 

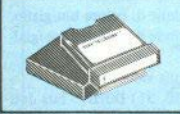

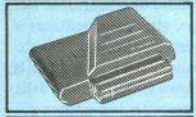

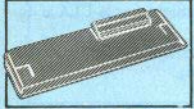

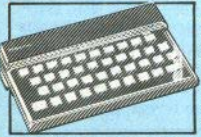

TCE

**ZX MICRODRIVE** lia le possibilité dello ZX Spectrum in quel settori come la didattica e le piccole applicazioni gestionali, dove è necessaria una ricerca valore delle informazioni. Ogni cartuccia può contanges: 85 kbyte / 95 kbyte

**CARTRIDGE** Per ZX Microdrive. Capacità: 85 kbyte / 96 kbyte Confezione da 2 nozzi

**ZX INTERFACE 2** Permette di utilizzare nuovissime ZX ROM cartucce software e il collegemento per 2 loystick.

#### **ZX INTERFACE 1**

Indispensabile per il entianamente dalle ZX Microdrive. Inoltre permette il collegamento fra lo ZX Spectrum e una ampia gamma di periferiche e di altri Sinclair in rete local

#### **COMPUTER**

**ZX SPECTRUM** A colori, collegabile ad un televisore a colori o in b/n e ad un normale egistratore a cassetta. 32x24 caratteri. RAM di base: 16 k - 48 k 256x192 punti.<br>8 colori - 2 luminosità.  $d<sup>1</sup>$ 

### a casa vostra subito !!

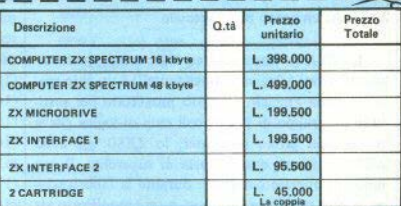

Desidero ricevere il materiale indicato nella tabella, a mezzo pacco postale contro assegno, al seguente indirizzo:

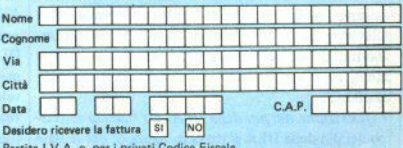

PAGAMENTO:

**EXELCO** 

A) Anticipato, mediante assegno circolare o vaglia postale per l'importo totale dell'ordinazione.

B) Contro assegno, in questo caso, è indispensabile versare l'acconto di Lire 50.000 mediante assegno circolare o vaglia postale. Il saldo sarà regolato contro assegni AGGIUNGERE: L. 5.000 per contributo fisso. I prezzi sono comprensivi di I.V.A. 18

#### l'unica organizzazione europea per la spedizione di computer e componenti elettronici

Via G. Verdi, 23/25 20095 - CUSANO MILANINO - Mile

**Decimum** 

### **Viaggio nello Spectrum**

### **Quarta parte**

#### La ULA: un pezzo tutto speciale

La ULA (= uncommitted logic array, qualcosa come "array a logica indipendente") è un chip specifico della Sinclair. E' stato progettato per sostituire un gruppo di più piccoli chip di logica che si trovava nel primo computer, lo ZXSO: già nello ZX81 troviamo questa sorta di superchip. Il suo **modo di operare è definito durante la fabbricazjo .. ne, e non può in nessun caso essere modificato via**  software. La sua funzione fondamentale è la gestione del traffico di input e output dalla CPU. Per **esempio, esegue il (noioso) output informativo al televisore ogni volta che si resetta lo Spectrum. Inoltre, si occupa dei messaggi acustici, dei movi**menti da e per il nastro magnetico, deali input da **tastiera.** 

• *Descrizione dei pin della ULA.* Lo schema sintetico dei pin della ULA si trova in figura 6; per le sigle sopralineate vale la stessa nota fatta a proposito della CPU.

(I) DRAMCAS • dinamic **RAM** oolomn address **strobe, ovvero output del puntatore di indirizzo**  colonna della **RAM** dinamica. Serve per "pescare" l'indirizzo di colonna dal multiplexer.

 $(2)$  WR: informa la ULA che la CPU sta scrivendo in qualche perifericà. Se questa periferica è la ULA stessa, il segnale viene usato per controllare i dati **che entrano.** 

(3) RO: dice alla ULA che la CPU sta leggendo da un dispositivo esterno. Se questo è la ULA, i dati **saranno inviati sul bus dati verso la CPU.** 

(5 - 11) DRAM AO/DRAM A6: dai chip IC3 e IC4, che eseguono il multiplcxing. Mettono la ULA in **grado di determinare quali indirizzi sono stati sele·**  zionati dalla CPU. Usati anche dalla ULA per selezionare gli indirizzi dei dati dalla memoria video. **Quando vengono usati in questo modo come out·**  put, possono controllare l'uscita dai multiplexer di indirizzo, grazie al set di resistenze in serie da 330 Ohm.

(12) INT: interrupt inviato alla CPU 50 volte al secondo; ricevendo questo segnale, la CPU incre**menta un.suo contatore a 2 bytes ed esegue una scansione della tastiera, per controllare se è stato**  premuto qualche tasto.

(13) +12 Volt.

 $(14) + 5$  Volt.

(15) U: output per ta selezione di colore blu/giallo. (16) V: output per la selezione di colore rosso/giaJ. lo.

(17) Y: luminosità e sincronia video.

(18, 21, 22, 25, 27, 29, 30, 31) 00/07: bus dati bidirezionale a 8 bit. Connesso direttamente al bus dati della memoria video e, attraverso resistenze a 470 Ohm, al bus dati del sistema principale. Questo **rende possibile l'operazione asincrona con cui la**  ULA accede alla RAM video e la CPU al resto della memoria. In tal modo il oomputer può operare più velocemente di quanto potrebbe se la ULA si do**vesse fermare a ogni ciclo.** 

(26, 24, 23, 20, 19) KBD9/KBD13: input dati dalla tastiera (KB = keyboard).

(28) Cassetta **e** Beeper.

(32) CLK: output del clock a 3.5 MHz per lo Z80A; il clock può occasionalmente essere fermato dalla ULA per evitare che la CPU acceda alla **RAM**  video, mentre la ULA stessa la sta utilizzando.

(33) IORQGE: collegato al oorrispondente IORQ dello Z80A (v.), attraverso la resistenza R27. Se si

30 - Sinclair Computer

tiene alto il segnale su questo pin, collegandolo a +5 V. il segnale IORO della CPU non raggiunge più la ULA L'operazione può essere utile per collegare dispositivi di I/O supplementari.

indirizzi di fila sui chip di RAM dinamica: del refresh si è già parlato: questo pin è collegato anche al pin di refresh dello Z80A attraverso una delle solite resistenze da 330 Ohm (R57). Le memorie possono così essere rinfrescate dalla CPU durante il tempo di sincronizzazione dell'area video, quando

(34) ROMCS: output di selezione del chip di ROM; abilita IC5 (cioè la ROM da 16K) ogni volta che la

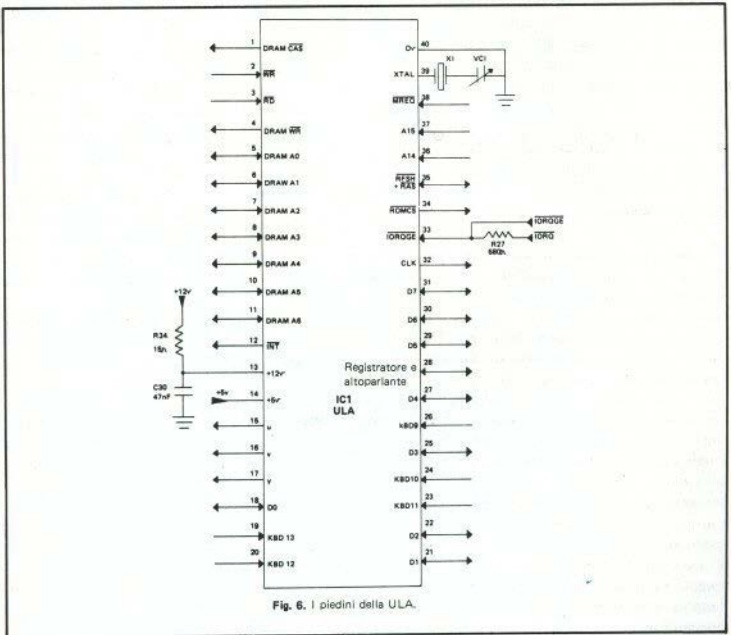

CPU vuole leggervi qualcosa; la ULA può controllare l'operazione con gli input di indirizzo A14 e A15. In questo modo può mandare al video informazioni nello stesso istante in cui la CPU sta leggendo dalla ROM.

gli accessi periodici della ULA si interrompono. (38) MREO: input che dice alla ULA che il bus indirizzi in quell'istante contiene un indirizzo valido per un'operazione di lettura o scrittura; il segnale è richiesto per distinguere tra un'operazione di I/O e una in memoria.

 $(35)$  RFSH + RAS: usato come puntatore degli

Sinclair Computer - 31

#### *Output al video.*

Uno dei più grossi problemi sulla maggior parte degli homecomputer è quello della produzione dell'immagìne video. Specialmente nel caso di uno scher**mo n colori con la risoluzione d1**  cui **è** dotato lo Spectrum, i dati devono essere copiati dalla me**moria video con un ntmo veloce**  e regolare. Ciò crea dei problemi quando la CPU desidera leggere dalla memoria video contemporaneamente alla ULA: due dispositivi non possono indirizzare nello stesso tempo locazioni diverse di un chip di memoria.

La maggior parte del compu**ter utilizza uno dei due metodi**  seguenti. In un primo la priorità è assegnata alla CPU. Questo produce "neve" sullo schermo, al posto delle informazioni della **memoria video. che non possono**  essere mostrate mentre la CPU **sta us:ando la memoria. La "ne**ve" è poco piacevole, ma la CPU opera alla massima velocità. Il secondo metodo assegna la priorità al circuito video, durante una scansione del campo televisivo. Ciò richiede che la CPU sia in grado di operare soltanto durame il ciclo di sincronizzazione di campo. Con questo secondo me**todo si elimina la neve, ma il**  computer diviene molto più lento. Nessuno dei due metodi è pienamente soddisfacente.

Lo Spectrum **usa** un sistema molto ingegnoso **per risolvete** il problema: poniamo che **la** ULA sia collegata alla memoria video;

nello stesso tempo. la CPU può l accedere alla ROM oppure ai 32K di RAM di espansione senza **provocare nessuna inlcrl'erenz.a**  tra i bus. La ULA e la memoria **video hanno i loro bus per dati e**  indirizzi separati dal resto del sistema per mezzo di resistenze da - rispettivamente - 330 e 470 Ohm. Normalmente, perciò, ci **sono due sistemi che operano in**dipendentemente uno dall'altro: la ULA, che invia l'output sul video, e la CPU che esegue il basic. Ma la CPU può voler accedere ai 16K di RAM che sta usando la ULA, poichè questa parte della RAM contiene tutte le variabili di sistema del basic, oltre alla me-

moria video.

A questo punto, la ULA viene informata di quello che deve accadere (con il monitoraggio di A14 e A15), e ferma di botto il clock della CPU. Lo Z80A non si "rende conto" di ciò, perchè il **suo unico modo di controllare il**  tempo è di assumere che l'impulso di clock sia costante. La ULA può allora consentire alla CPU l'accesso alla memoria per qual**che centinaio di nanosecondi, du·**  rante i quali c'è una breve interruzione dell'output video.

Questo originale comportamento può avere degli effetti sui **programmi che scriviamo; in ba**sic apparirò sempre tulio traspa-

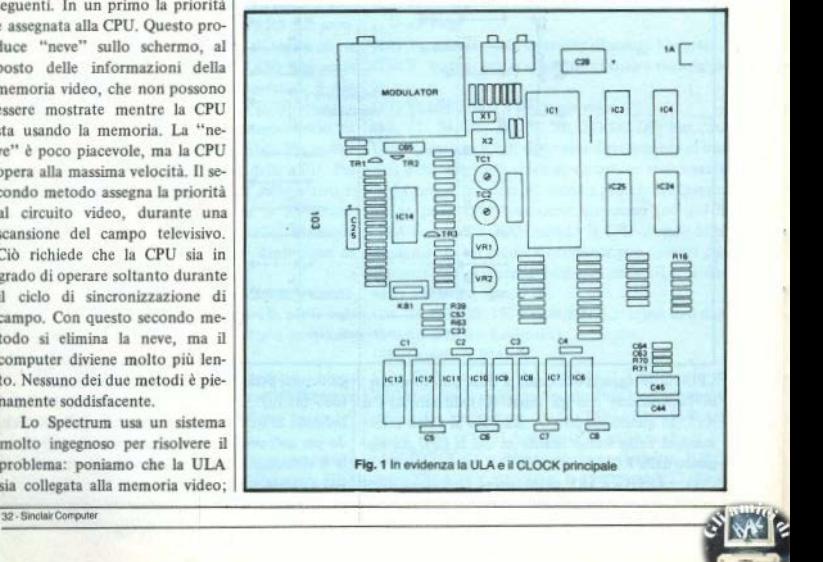

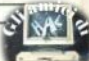

rente all'utente, ma se mandate <sub>luna posizione di memoria indiriz-</sub> **m esecuzione un programma in zata da un puntatore a 16 bit.**  primi 16K di RAM, la temporiz-<br>zazione delle routines non sarà un byte fornito dal dispositivo costante. Ciò normalmente non interrompente. **ha** importanza, tuttavia program- Il registro I in questo **caso** de**tempi precisi, come un Beep con· l'indirizzo della vostra routine di trollato, possono non funzionare** interrupt si trovi nei 16K di correttamente. Il Beep del basic RAM usati dalla III A: il registro funziona sempre regolarmente, I conterrà allora un numero comperché il codice macchina che lo preso tra 64 e 127 (decimali: in-

#### *UM* parola *mgll lnterrupt.*

Se cominciate a scrivere programmi in 1/m, può accadervi di usare degli interrupt vettorizzati. Ogni volta che la CPU viene in**terrotta (per esempio da un inter- \'tnto di un hardware esterno),**  potete farle eseguire una routine. linguaggio maccluna allocato nei Questo *è* costituito dal contcnuun byte fornito dal dispositivo

finisce A8-A15. Supponete che RAM usati dalla ULA; il registro esegue si trova nella ROM. fatti deve costituire il byte alto **U cui indirizzo si può trovare 1n**  parte della CPU: ciò però non av**di un indirizzo compreso tra**  16384 e 32767). Durante ogni ciclo di istruzioni della CPU è necessario un refresh, che manda fuori il contenuto di I su A8-A15 e attiva MREQ. Questa combinazione di segnaliconfonde la ULA, **che è an attesa di una lcltura o**  scrittura nella memoria video da viene, per cui la ULA resta disat· tesa. e cosi "confusa" che salta **alcuni output di video. causando**  neve sullo schermo.

Provate a far girare questo breve programma che modifica il registro I. e potrete verificare personalmente la "neve". Ricordate che i valori che la provocano sono compresi tra 64 e 127.

La linea IO limita l'area basic sotto la locazione 32499, da 30 a 50 viene scritto un breve programma in 1/m che, chiamato alla linea 60, trascrive in I il valore che diamo in input; la 70 manda in loop.

#### Clocks.

La ULA genera il suo clock **principale, con una frequenza di**  14 MHz, controllata dal cristallo X I. **Da** questa **viene** prodotta **una** frequenza **dimezzata a** 7 **MHz per il video e una ancora** 

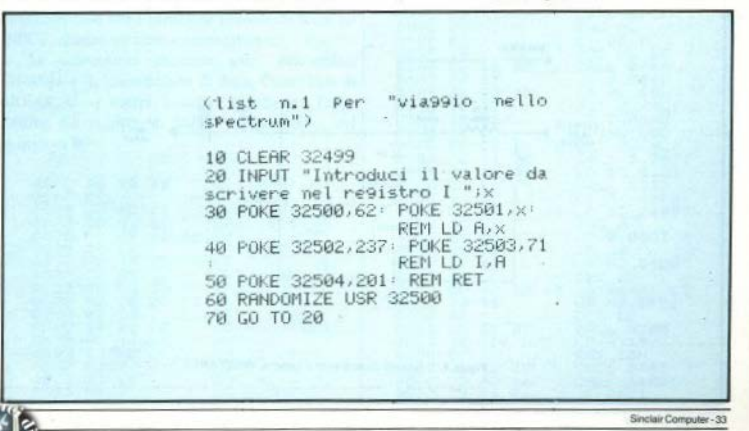

dimezzata a 3.5 MHz per la CPU. Quest'ultima, a cui lavora appunto lo Z80A, non è rigorosamente costante: abbiamo già visto che la III A può interrompereper brevi istanti . il clock della CPU per **.. scavale.aria" durante gli accessi** 

#### **alla memoria video.** *Input da tastiera e da cassetta.*

Della tastiera abbiamo già detto. In breve, se leggete un byte da Il' indirizzo 1/0 254, i bit 00-04 manterranno il livello lo**gico agJ i ingressi di tastiera**  KBOI3-K809 dell'ULA. Questi **bit sono settati a zero se viene**  premuto un tasto, a uno se nessun tasto è stato toccato. D6 **mantiene il livello di input all'in-**  $\begin{bmatrix} 0 \\ 0 \end{bmatrix}$ gresso EAR del registratore.  $\bigcap_{n=0}^{\infty}$ n *beeper, la cassetta e Il colore* 

*del border.* 

 $\overline{1}$ 

Il bit 02, DI e DO nell'output di un by te alla porta 254 definì· **scono il colore della cornice del**  video. Tutti allo stato logico I generano il bianco, tutti allo stato logico O il nero. Sebbene gli input e output per cassetta e beeper siano tutti collegati al pin 28 della ULA (vedi), operano indipendentemente uno dall'altro. Il bit 03 in uscita alla porta 254 pilota la presa MIC, il bit 04 controlla l'alioparlante. La tabella che segue chiarisce come questo **possa avvenire:** 

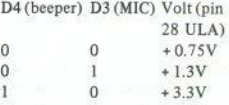

Pilotando il segnale della cas, **setta con 1.3V, non c'è un voi· taggio sufficiente per vincere la barriera a J.4V attraverso i diodi**  09 e DIO.

Quando carichiamo o salvia**mo un nastro, il piccolo altopar·**  lante non funziona (lo si può sentire in fase di LOAD solo se il **livello di registrazione è stato**  molto alto).

**Tuttavia, se lasciate i1 registra·**  tore collegato e fate funzionare il **beeper. a 3.3V questo suono ver· rà** registrato. Inoltre, collegando o MIC (alta impedenza) o EAR (impedenza più bassa) all'ingresso di un amplificatore audio. potete generare un Beep ad alto vo**lume.** 

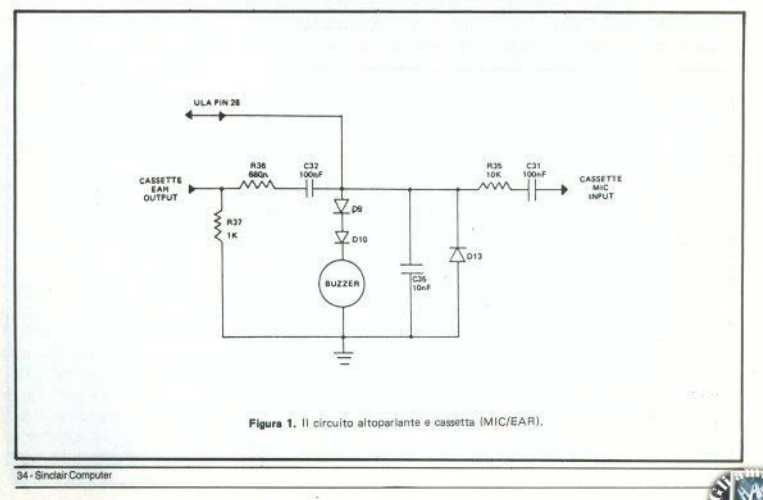

a cura di Bianca Orlando

**LA ROM** 

(quarta parte)

dello ZX81

#### NEWLINE/2

Con la presentazione di una linea di basic, l'interprete riconosce, tramite il NEWLINE, la fine della linea. Nel caso che l'istruzione precedente fosse un INPUT, chiama un altro sottoprogramma.

Le subroutines chiamate sono, nell'ordine: CH-ADD + 1, elaborazione di linea, Clear, Test di BREAK, Copy buffer, Indirizzo di schermo, Print, Editing del numero di linea. Posizionamento del puntatore B.

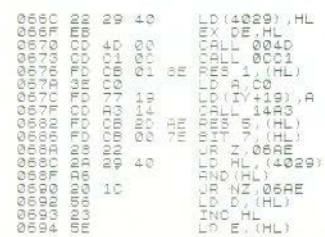

**MARMANI**  $07.40$ (4007) , DE ē 069R 9č<br>9D 069 069F EB 407<br>0207<br>7E **05A0** ØF 46 0643 066 06A5<br>06A8 40 OH.  $0588$  $\begin{array}{l} 4.6140 \times 0.086 \\ 0.0014 \times 0.001 \\ \end{array}$ 06AC  $or$ **0682** 0871  $(4000)$ OSBS B  $69$ osba<br>06B8  $BC, (4000)$ <br> $BC, (4007)$ 06BB **MARS** BË  $07$ 0555<br>0563<br>0565<br>0567 )<br>|2,06D1<br>|NZ,06C 00000  $N\overline{Z}$ , 06CA<br>  $(402B)$ , 8C<br>  $N\overline{Z}$ , 06CA<br>  $N\overline{Z}$ , 06C1<br>  $\overline{S}$ н ia 609<br>608 ÑC **DUOBORS**  $^{43}_{01}$ 2B 40 ö ØSCE 0600 Ħ 07EB 06D1<br>06D4 EB<br>18  $07$ āн 0606 06D7<br>06DR<br>06DD ČP<br>COD<br>C3  $\begin{array}{c} 98 \\ 00 \\ 01 \end{array}$  $^{00}_{14}$ 0898 04C1

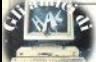

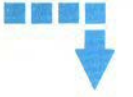

#### NEWLINE/3

Ouando si produce una nuova linea nell'area di lavoro, questa sezione controlla che venga inserita correttamente nel programma. Se esiste già una linea con lo stesso numero, questa viene cancellata e sostituita dalla nuova.

Le chiamate sono: Fast/1. Cls. Ricerca del sottoprogramma, Ritorno alla memoria, Creazione di spazio. Formazione dell'immagine.

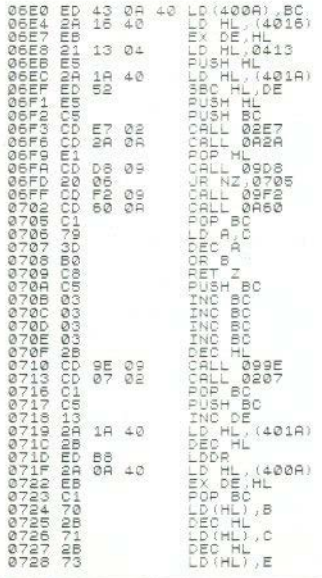

0729 28<br>0728 72<br>0728 C9 DEC HL<br>LD(HL),D<br>RET

#### **LIST**

Questa istruzione mostra il programma basic da un numero di linea specificato di seguito all'istruzione stessa, o dalla linea 0, se tale numero viene omesso. La prima parte della routine prende il numero di linea e lo trascrive in E-PPC. La seconda parte chiama l'editing delle linee di programma finchè lo schermo non è pieno, o finchè non è stata trascritta l'ultima linea. (per E-PPC vedi le variabili di sistema).

Chiamate: Find-Int. Indirizzo di linea. Editing di linea.

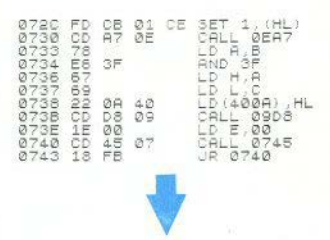

#### EDITING DELLA LINEA DI PROGRAMMA

(Schermo e stampante)

Anzitutto individua il numero di linea su cui si trova il cursore e lo confronta con la linea da listare. In base al risultato, trascrivere il numero di linea e, se richiesto, il cursore. Se questo non si trova sulla linea, al suo posto pone un carattere vuoto. Chiamate: confronto dei numeri di linea, Editing

del numero di linea/2.

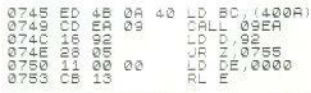

36 - Sinclair Computer

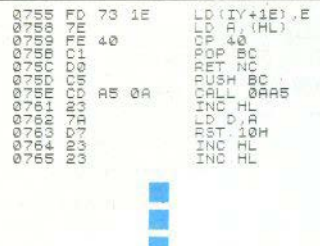

#### **EDITING DI LINEA/2**

Questa seconda parte trascrive il resto della linea di programma. Con il confronto di CH-ADD e X-PTR. stabilisce se si debba stampare il carattere che indica errore di sintassi

Le parole compresse delle istruzioni (i "token") vengono esplicate con un'apposita routine. Se all'interno della linea si trova un cursore, verrà inserito nel list nel modo richiesto.

Chiamate: sviluppo dei token, Stampa.

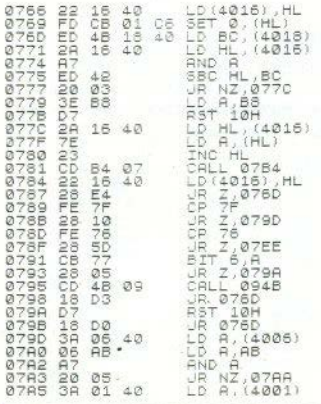

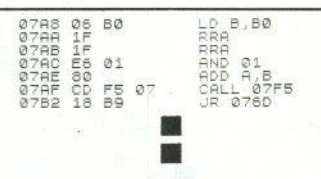

#### **SCANSIONE DELLE CIFRE**

Prima di ogni rappresentazione interna delle cifre si trova il valore 7E (carattere del cursore), con il quale lo ZX81 individua i numeri che non devono apparire al video o alla stampante, e li omette. La rappresentazione interna delle cifre richiede cinque indirizzi di memoria.

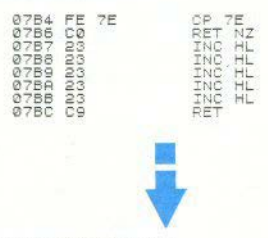

#### **DECODIFICA DEI TASTI**

Con la pressione di un tasto, la coppia di registri HL riceve un determinato valore. Quando questo valore si trova nella coppia BC, la routine ne ricava la codifica utilizzabile da parte dello ZX81. La tabella dei codici inizia con 007Ehex. La coppia HL alla fine punta il valore trovato della tabella.

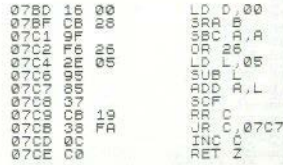

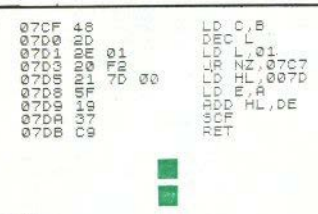

#### PRINT

Prima che un carattere possa essere scritto sullo schermo, deve essere controllato il numero di colonne. Nel caso di uno ZX81 senza espansioni (1k), può accadere che lo schermo predimensionato sia pieno, e debba quindi essere ingrandito. Con almeno 4k di RAM, lo schermo resta costantemente dimensionato a 792 bytes. Se l'ampliamento non fosse possibile per mancanza di spazio, si ha messaggio di errore 5 (memoria video piena).

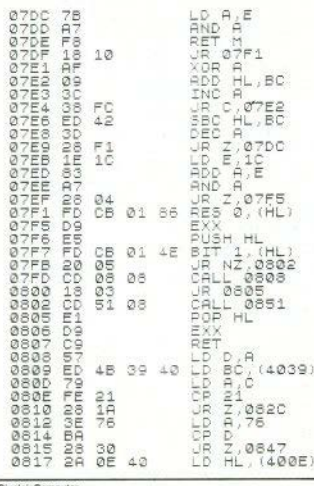

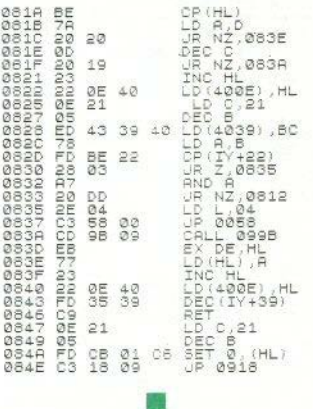

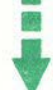

#### **LPRINT**

ãi ŏi

Ø.

ŏi ø.

Aggiunge un carattere al testo contenuto nel buffer della stampante. Quando il buffer è pieno (32 caratteri) o se l'ultimo aggiunto è un NEWLINE, l'intero contenuto viene inviato alla stampante.

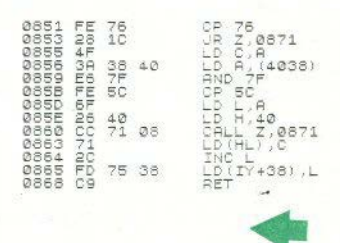

38 - Sinclair Compute

#### **Rilancio truccato?**

□ Non riesco a caricare sul Microdrive i programmi Conto Corrente e Bilancio Familiare della Rebit, nur avendo modificato i SAVE e i VERIFY, (Mario Ferrari - Milano)

· Finora abbiamo potuto provare solo «Bilancio Familiare». Appena caricato, dai un 3REAK senza compiere nessuna operazione. Non dare mai ne CLEAR ne RUN. Le linee da cambiare sono: 7090, 7170, 7180. 7580. Quindi dare il SAVE manualmente: SAVE \*sm»; (num. drive); «(nome a piacere)» LINE f. Con noi ha funzionato.

#### **Joystick ZX81**

□ Vorrei sapere se vi sono interfacce jovstick per lo ZX81, tipo quelle per lo Spectrum che mostrate nella pubblicità. (Giuseppe Durivhello - Genova).

Ne abbiamo viste solo sulle riviste inglesi. ma naturalmente possono esserci sfuggite. Un risultato passabile si può avere collegando direttamente il joystick ai contatti della tastiera, sul margine inferiore sinistro della scheda. Si ouò usare una «manetta» a interruttori (non a notenziometro). C'è il limite di non poter modificare a piacere i tasti operativi a seconda del programma.

#### Spectrum terminal

□Ho uno Spectrum 48K con interfaccia RS232, è possibile collegarsi telefonicamente al Centro di Calcolo dell'Università della mia città? Come? Pubblicherete qualcosa al riguardo? All'università si usano degli Apple II come terminali: esiste il software e/o l'hardware per trasformare lo Spectrum in terminale? (Ugo Variola - Trieste).

· La risposta è globalmente affermativa, in teoria. Per essere sicuri che funzioni, bisogna provare, e lo stiamo facendo. Per i dettagli ti rimandiamo alla prova dell'Interface 1, che inizia su questo numero e proseguirà nei prossimi.

#### Com'è il trattamento?

□ Come e quanto vengono pagati i programmi che pubblicate? Per i programmi non pubblicati, restituite la cassetta? (Roberto Valentini -Montale PT | Ennio Metta - Giovinazzo BA e altri)

I programmi normali (che occupano in me-

dia 2 nagine) vengono compensati con una confezione di cassette per dati. A discrezione della redazione, i programmi migliori ricevono un compenso in denato. Non restituiamo le cassette: non è materialmente possibile

#### Non fa i tondi

[1] L'Alphacom 32 ha il difetto di allungare l'hard-copy del video, per cui i cerchi diventano nettamente ovali. E' possibile intervenire in qualche modo per ristabilire le giuste proporzioni? (Ennio Zocco - Somma L. VA).

CForse è possibile, sinceramente il modo non lo abbiamo ancora trovato: speravamo ci foste riusciti voi!

#### Piccoli misteri Zx81

#### □ Vorrei sapere se questa linea di programma è vincto:

240 LET  $P = INT (1 + 52 * RND (1)).$  Se non tolgo l'ultima parentesi il mio ZX81 non l'accetta, però togliendola quando il programma arriva a questa linea, si blocca. (Fabio Negro -Apricale IM).

· La linea così non sarebbe corretta, perchè di regola tra RND e il numero si inserisce un operatore. In effetti l'ho provata togliendo l'ultima parentesi (lasciandole quindi dispari). e, per quanto possa sembrare strano, viene accettata: la parentesi che resta tra RND e 1. viene letta come se fosse un operatore (12). L'esecuzione ripetuta però dà risultati imprevedibili: numeri, messaggi di errore, e dopo un po' lo ZX81 si resetta. Quell'« la così scritto non ha però motivo di esserci, dato che RND non richiede argomento.

#### Un problema in negativo

□ Ho lo Spectrum da un mese. Vorrei sapere come si fa a fare le scritte bianco su nero che si trovano nei programmi. (Francesco Travisanni - Cerignola FG).

Nei listati, come nelle loro esecuzioni si possono far apparire parti in negativo, bianco su nero, come parti in colori diversi. Non è possibile ricopiare qui il manuale, e questo vale per tutti, fa sempre bene leggere: ti consiglio di prendere confidenza con i comandi TRUE e INVERSE VIDEO, INK e PAPER. FLASH e BRIGHT, OVER e INVERSE. provando che cosa succede usandoli.

#### Dettagli Ram per Issue 3

□ Ho uno Spectrum Issue 3 16K espanso a

48K. con il ponticello T1. A volte va in tilt. perdendo il programma e smettendo di ronza. re. (Antonino Costa - Messina)

Hai il ponticello T1, ma non dici che RAM monti. Nel prossimo numero sarà pubblicato lo schema dei ponti da fare in rapporto ai diversi tipi di chip montabili per l'espansione.

#### Domande a raffica

D Come risparmiare memoria nei program. mi? Come funzionano ATTR e DEE EN? Com'è il modem Prism VTX 5000? A che cosa serve il digital tracer? Quando usciranno in Italia? (Maurizio Brugiolo - Torino).

Per risparmiare memoria in un programma non c'è un metodo preciso, i «trucchi» si trovano con l'esperienza, e ciascuno sviluppa un proprio metodo di compattazione.

In genere all'inizio si cerca di far cgirares il programma, solo quando funziona ci si occupa di renderlo più agile (questo vale soprattutto per i principianti, che non padroneggiano ancora a fondo con le tecniche di programmazione): evitare le REM prolisse hastano due parole per ricordare che cosa succede llindividuare tutte le procedure ricorrenti e far. ne delle subroutines o dei loop controllati. secondo i casi; imparare ad usare con disinvoltura gli operatori logici (vedi l'articolo su Sinclair Computer n. 1), che spesso consentono di risparmiare istruzioni: nelle scelte multiple (IF x THEN GOTO...) usare GOTO seguito da un'espressione legata al variare di x: definire le variabili intere e/o di poche cifre come stringhe e leggerle con VAL: etc.

ATTR (che è chiaramente descritta a pag. 168 del manuale it.) deve essere seguita da due numeri che specificano una posizione sullo schermo (linea, colonna), e ritorna un numero che dipende dallo stato di quattro variabili relative allo stato di quella posizione:

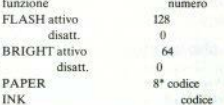

La somma dei 4 numeri è il risultato dell'esecuzione di ATTR. DEF FN serve per DE-Finire una FUNzione che verrà usata spesso all'interno del programma. Per esempio: DEF FN  $a(x)$  2\*PI\*x, inserita in un programma, vi darà la lunghezza della circonferenza raggio x ogni volta che eseguirete PRINT FN a(x), per il valore che x ha in quel punto del programma.

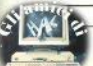

Il Prism VTX 5000 è un modem per collegarsi con lo Spectrum al Prestel (il Videotel) inglese) o per entrare nella rete Micronet di hanche dati. Non credo che nossa avere mereato in Italia non essendo i vari videotext compatibili e non consentendo la SIP di allacciarsi liberamente alla rete telefonica (si possono invece usare gli accoppiatori acustici). Il digital teacer è una tavoletta grafica supereconomica per lo Spectrum, che proveremo al più presto, essendo già disponibile in Italia.

#### Spectrum per disegnare

 $\Box$  E' possibile collegare un plotter formato A4 allo Spectrum? Qualora servisse un'interfaccia, conviene comprare quella della Sinclair (dei Microdrive) oppure vi sono alternative? (Fahio Costa - Roma)

· E' possibile collegare un plotter, come è teoricamente possibile collegare qualsiasi periferica dotata di interfaccia seriale RS232. Questa è infatti l'interfaccia standard attualmente consigliabile per plotter o stampante. essendo disponibile praticamente su tutte le periferiche in commercio interessanti per lo Snectrum. La RS232 dell'Interface 1 è pronta-(non serve software), altre non ufficiali richiedono l'ausilio di un programmino in l/m che evidentemente è una complicazione in più e può dare qualche poia.

#### **Nastri**

O Vorrei un consiglio su delle cassette abbastanza buone, (Andrea Bertani - Mortara PV). · Le più affidabili come tipo sono le cassette per dati («certified data cassette»), che garantiscono una magnetizzazione esente da «buchi»; ottime per computer sono anche le metal (anche con testine normali senza equalizzazione), ma molto costose, e le CrO2.

#### A che servono?

□ Vorrei conoscere l'uso dell'istruzione OPEN dello Spectrum. (Marco Govoni -Rologna).

□ Vorrei chiarimenti riguardo ad alcuni caratteri che si trovano in modo E con CAPS SHIFT Y.U.P.A.S.S.F.G. Sono solo simboli grafici? (Alberto Ruffinengo - Bra CN).

OPEN# serve per aprire un canale di comunicazione, sia di input che di output, per trasferire dati tra lo Spectrum e i Microdrive. altre periferiche, altri Spectrum, il video, la

40 - Sinclair Computer

stampante etc. Per altri dettagli rimando anche te alle prove dell'Interface 1 e dei Microdrive

La seconda domanda riguarda mell'ordine: parentesi quadre, simbolo di copyright, tre simboli diversi, parentesi «graffe». Sono solo simboli grafici.

#### **Sinclair connection**

□ Le variabili di sistema dello ZX81 e dello Spectrum hanno indirizzi differenti, e ciò crea problemi nell'adattare i programmi da un computer all'altro. Sarebbe possibile avere una tavola di comparazione? (Lorenzo Bertaalia - Genoval

□ Come devo modificare il programma «Analisi di un testo poetico- per utilizzarlo sullo Spectrum? (Corrado Marengo - Alba CN).

· I manuali dei due computer riportano l'elenco commentato di tutte le variabili di sistema... terremo conto comunque della richiesta per un prossimo articolo.

Il programma sui testi poetici di G. Porcelli apparso su Sinclair Computer n.1 richiede delle modifiche a tutte le istruzioni CHR\$ e CODE (a parte togliere gli SLOW e i FAST). su cui si basa, confrontando i valori associati a queste funzioni per i due computer. Non è difficile, ma occorre un bel po' di pazienza.

#### Animazioni

□ Come si fa per muovere grandi figure sullo Spectrum senza farlo carattere per carattere? (Paolo Vermi - Piacenza).

Con apposite routine in I/m, ma per farle funzionare a dovere occorre una notevole esperienza di programmazione.

#### Siamo troppo difficill?

□ Su Sinclair Computer n.2 a pag. 26 c'è una routine per il trasferimento di una pagina video, spiegata in modo che forse sarà chiaro, ma per chi è completamente a digiuno di l/m risulta ancora oscuro. Come si fa a caricarla e a usarla? Sempre sul n.2, nel programma -Supermonitor», c'è una parte in l/m (pag. 32): che cosa bisogna farci? (Carlo Laurie -Roma).

□Come si carica la routine in l/m del prooramma «Slalom» del n.2? (Angelo Sorbello -Grugliasco TO).

Sunermonitor è tutto in basic: i codici a cui si riferisce il lettore sono un esempio di quello che annare sul video quando si usa il programma annunto come «monitor» di un altro, che è in 1/m. A riguardo del quale linguaggio inizia una serie di lezioni in questo numero. Per caricare un programma in lim non si possono usare i simboli mnemonici come si fa colbasic, poichè la ROM dello Spectrum non è ingrado di «tradurre» dall'assembler, ma solo dal hasic

A meno di utilizzare un programma assemblatore su nastro (ve ne sono ormai molti in eiro). Come usare un editor per il l/m ve lo spiegherà Gianluca Carri nelle sue chiacchierate; intanto, per caricare brevi routine, trovate un «caricatore» insieme alla prima lezione.

#### **Autostart**

□ Come si può inserire in un programma l'autostart? E come poterlo disattivare? (Federico Aleandri - Roma)

Si deve eseguire il salvataggio su nastro (da tastiera o in una linea di programma) in questo modo: SAVE «(nome)» LINE (numero). LINE è il tasto «3» in modo E + symbol shift. e (numero) è la linea da cui si vuole che cominci il programma. Una volta salvato così. non si disattiva se non rifacendo la registrazione; si può aggirarlo usando MERGE invece di LOAD.

#### Non lampeggia

□ Ho uno Spectrum 16K, Sin dall'inizio, il cursore (K.L.C.E) non lampeggiava, nè dava segni di funzionamento il tasto FLASH. Per il resto, sembra tutto a posto. Devo ricorrere all'assistenza o lascio tutto com'è, data la scarsa importanza del lampeggio del cursore? Che applicazioni può avere lo Spectrum nei miei studi di ingegneria civile? (Arturo d'Aprile -Alerio LE).

Il difetto è parecchio strano, ma se per il resto il tuo Spectrum funziona a dovere io non ci metterei le mani. Per l'ingegneria civile. pur non essendo lo Spectrum una macchina spiccatamente scientifica, vi si possono sviluppare programmi di calcolo con risultati più che soddisfacenti. La Tecnimedia ha in catalogo alcune cassette (un po' carucce) dedicate a problemi di scienza delle costruzioni

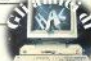

#### Istruzioni

#### □ Una spiegazione del significato degli -arrays» e del comando DIM, e delle istruzioni PEEK e POKE, (Guido Gossi - Genova).

· L'array è un modo di immagazzinamento di dati che assegna ad ogni dato un indirizzo, in modo da poterlo rintracciare univocamente. Il vettore è un array a una dimensione: i dati (numeri o parole) sono messi vin fila» e numerati progressivamente. La matrice ha i dati ordinati in più file, come in una scacchiera, e identificati anche da un numero di colonna-DIM serve a DIMensionare un array: DIM a(15.20) ritaglia nella memoria lo spazio per  $15x20 = 300$  numeri ordinati in 15 file e 20 colonne: LET  $a(7.13) = 346$  assegna al settimo numero della tredicesima fila il valore  $246$ 

PEEK e POKE sembrano essere le funzioni più ostiche da comprendere, visto il numero di richieste di chiarimenti: è quindi in preparazione un articolo che cercherà di essere esauriente. Pazientate un poco:non c'è posto per tutto

#### Lo header e il check della memoria

□ Come faccio a conoscere i bytes utilizzati e quelli liberi? Posso usare PRINT 65536-USR 7962 (ho uno Spectrum)? (Daniele Colombo -Castellanza VA / Domenico Mastrojaco - $Laina e altri$ 

□Non riesco a capire come usare il programma pag, 47 di Sinclair Computer n.1 per leggere l'header di un altro programma. (Paolo Musto - Passons UD).

Caricare il programma (riprodotto in modo più leggibile su S.C. n.3) lasciando all'inizio una REM con almeno 13 caratteri qualsiasi; dare RUN; rispondere alla richiesta da avviare il nastro, con il registratore collegato come per un normale LOAD, con il programma che vogliamo esaminare (provate con vari programmi, sia vostri che acquistati); tutto qui. Dopo qualche secondo si avranno sul video il tipo di registrazione (basic o CODE), titolo, linea dell'autostart (se c'è, per il basic) o locazione di inizio caricamento per i file CODE. lunghezza in bytes. Quindi il programma si ferma

A che cosa serve? Provate a immaginarlo... Se dallo header si ricava la lunghezza del programma, con PRINT 65536 - USR 7962, invece, si hanno i bytes liberi (attenzione: non sono complementari, il primo dato non tiene conto necessariamente delle variabili, che

nossono saturare la memoria).

#### Stereovideo?

El Vorrei sapere se è possibile collegare contemporaneamente due televisori allo Spectrum ed avere ugualmente una buona immagine. (Attilio Sartirani - Dalmine BG).

le Per saperlo non c'è altro che provare, e infatti abbiamo provato. La perdita di qualità dell'immagine è contenuta; bisogna tenere i due televisori un no' distanti e non incrociare il cavi Con l'Interface 1 si nossono fare giochetti niù interessanti come tenere uno schermo su un video e inviste dati all'altro.

#### Compatibilità

□ Esiste un'interfaccia che nermetta allo Snectrum di leggere programmi di altri comouter? E' disponibile del software per i Microdrive?(Marcello Sisti - Pieve D.C. BO).

<sup>®F</sup> possibile collegare alloSpectrumun altro computer per uno scambio di dati (testi, per esempio:ne parliamo in questo numero nella prova dell'Interface 1). Per i programmi non mi risulta ci sia niente del genere, anche perchè i Sinclair hanno un dialetto basic con molte differenze dallo standard Microsoft, Alcuni programmi compatibili con i Microdrive sono disponibili - ma sempre su cassetta: le artridge sono ancora costose e poco diffuse.

#### Guasti

□ E'saltato il chip Ferranti. Dovo lo trovo? (Francesco Liberio - Matera)

**OLa** Ula è un chip specifico della Sinclair e va richiesto direttamente all'assistenza tecnica (quindi in Italia alla Rebit).

#### Lo Spectrum in vacanza

Come posso alimentare lo Spectrum a bordo del mio camper, che dispone di corrente continua dalla batteria dei servizi (12V/96A)? (Luciano Palminiello - Milano

\* Bene, c'è anche chi con lo Spectrum ci va a zonzo! Di ampere sicuramente non gliene mancheranno; un regolatore di tensione 7812 (vedi il servizio sull'alimentazione in questo stesso numero) montato su un dissinatore di calore, dovrebbe essere sufficiente. Mandaci una cartolina

#### **Risposte blitz**

· Radio Mariner, Box 5054 (Roma) - Caro

abitante di una scatola, in parte potresti anche avere ragione (ma sei un lettore distratto). Verrai pubblicato quando, insieme agli insulti, avrai il coraggio di scrivere il tuo nome.

· Giuseppe Palermo (Bari) - Si, ma è a discrezione del rivenditore.

· Sergio Abbate (Napoli) - Soluzioni al surriscaldamento ce ne sono tante, ma quella che ti hanno proposto distribuisce i vantaggi fra lo Spectrum e il venditore

· Andrea Tundo (Carate Brianza MI) - La gestione aziendale non è proprio il campo primario dello Spectrum, e si tratterebbe di programmi molto lunghi. Comunque nei cataloghi c'è.

· Domenico Cassaro (Genova) - Bisogna cambiare il modulatore UHF: vedi rispostaanaloga su SC 3

· Fulvio Baiocchi (S. Benedetto del Tronto AP) - Seguiremmo quest'ordine: Interface1. espansione RAM, interf. joystick. Ma non è detto che dobbiamo essere d'accordo. Direi numeri all'anno.

· Giuliano Oliva (Nocera Inf.) - Non vediamo il problema: prendi un 16K e fai montare l'espansione. C'è anche il vantaggio di avere i chip non saldati e quindi subito sostituibili in caso di guasti.

· Giuliano Oliva (Nocera Inf.) - Non vediamo il problema: prendi un 16K e faimontare l'espansione. C'è anche il vantaggio di avere i chip non saldati e quindi subito sostituiti in caso di quasti.

· Giovanni D'Elia (Taranto) - Naturalmente il software 16K gira sul 48K: è il contrario che non va! Non ci sono altri misteri: è solo memoria in niù Molto utili.

· Umberto Vecchioni (Terni) - Al momento non siamo in grado di risponderti. ma interessa anche noi: abbi fede.

· Calogero Pizzo (Milano) - Non è chiaro: ripristinare che cosa? Se va in «palla», basta spendere e riaccendere.

· Almerico Hercolani (Bologna) - Il catalogo lo fa già la Rebit. Un po' per volta faremo delle recensioni

· Enrico Di Berardo (Pescara) - Quel programma non è in vendita, ufficialmente; presto ne pubblicheremo uno.

· Pietro Tomaiuolo (M. S. Angelo FG) -Quello e vuoi arriverà alla fine del viaggio nello Spectrum.

· Marco Salsano (Cava dei Tirreni SA) - «Altera» in che senso? Puoi essere più preciso?

· Antonio Andreatta (Merate CO) - E' un sistema affidabile solo se il lavoro da fare è poco: lo sconsigliamo. Il Microdrive ha cartucce a nastro, quindi ad accesso sequenziale.

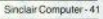

# **COMPUTER QUESTO MESE E QUESTO**

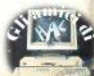

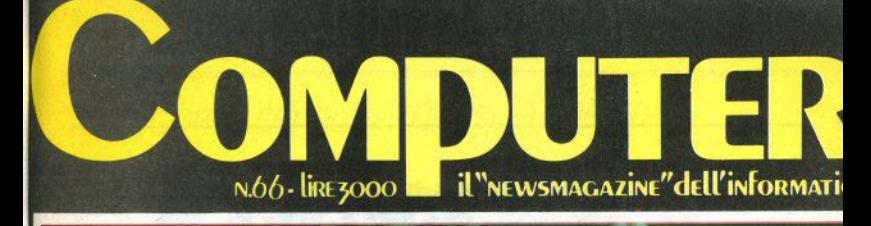

### **Come battere** il mal di video

**Rasic** strutturato **Colf robot** Programmare con Unix C'è un Koala nel tuo personal

**Benchmark:** stampante **Facit 4512** 

### **Verso** i codici a barre

## **METTI AL FRESCO IL TUO SINCLAIR**

Il surriscaldamento dell'alimentazione può ridurre la «vita» del Sinclair; ma hasta

ABBIAMO parlato più volte dei proble-1 mi di surriscaldamento eccessivo provocati dall'alimentazione poco stabilizzata e dalla carente aereazione.

Su Singlair Computer n.3 (vedi posta, pag. 42) si è detto come sia possibile raggiungere qualche miglioramento con sforacchiature della scatola e altri piccoli accorgimenti (spero che a nessuno sia realmente passato per la testa di mettere l'amata macchina a bagnomaria nel ghiaccio!).

Questa volta vediamo un'intervento un no' impegnativo, che però non presenta nessun rischio, poichè non bisogna toccare nessuna parte del computer. Infatti, verificato che una delle cause dell'alta temperatura che si realizza al dissipatore è l'alimentazione non ben calibrata, diversi lettori e colleghi hanno suggerito di intervenire a monte, sul trasformatore.

Come operazione preliminare, abbiamo testato con un Beckmann digitale l'uscita dei tre ZX Power Supply in nostro possesso: il più basso dava 14.70 volt, il più alto oltre 15.80; il 60% in più dei 9 volt dichiarati. Per fare arrivare tensione minore allo Spectrum, abbiamo aggiunto un regolatore supplementare, montandolo sulla piastrina del trasformatore.

La prima tentazione è stata di vedere come si comporta il computer se riceve esattamente 9 volt, ma il risultato non è soddisfacente: il trasformatore si scalda troppo (e non c'è modo di farci stare un dissipatore) e lo Spectrum da qualche noia (tra cui un ulteriore peggioramento delle prestazioni della ZX Printer).

Come (quasi) sempre, in medio stat virtus, e così sembra che il risultato mieliore si ottenga distribuendo il calore un po' di qua e un po' di là, in modo che il trasformatore si scaldi un poco di più e lo Spectrum un poco di meno. Perciò abbiamo scelto un 7812, che manda al computer 12 volt costanti. Questo stabilizzatore va collegato, come indicato nel disegno, dono aver staccato il filo che alimenta lo Spectrum. Il filo positivo dell'alimentazione èquello filettato in colore (rosso o bianco). Se non siete sicuri di aver individuato le polarità del 7812 e dell'uscita del trasformatore, controllate con un tester.

Il componente costa, al dettaglio, 2000-2200 lire, una spesa sicuramente affrontabile per allungare la vita del computer. Prima di richiudere lo ZX Power Supply, potete anche fare un po' di forellini sui lati della scatola, per far circolare l'aria, dato che ora scalderà di più.

Per chi non ha problemi di garanzia, è

possibile anche raffreddare completamente la scheda portando via il 7805 e il relativo dissinatore di calore: si tratta di dissaldare tre piedini, dopo aver svitato il dissipatore, e ricollegarli interponendo tre spezzoni di filo (facendo attenzione a non scambiarli). Riavvitate il 7805 alla piastra per disperdere il calore e collocatelo dove preferite. In realtà quest'ultima operazione è poco pratica se non sostituite la scatola del trasformatore con una più grande in cui far entrare le parti che avete tolto dallo Spectrum, ma se avete un po' di pazienza otterrete una scheda senza problemi.

Ripetiamo ancora una volta che questi interventi annullano la validità della garanzia, quindi la responsabilità del risultato è vostra. Io vi assicuro solo di non aver avuto inconvenienti con il mio Spectrum.

P.S. Tutto quello che abbiamo detto vale anche per lo ZX81, anche se il vecchio Sinclair soffre meno il caldo.

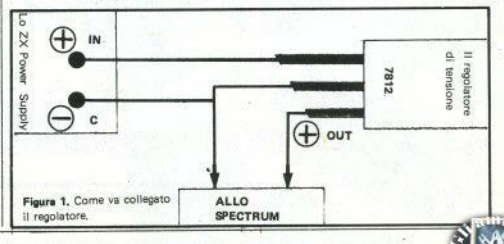

44 - Sinclair Computer

## Computer questo mese é questo...

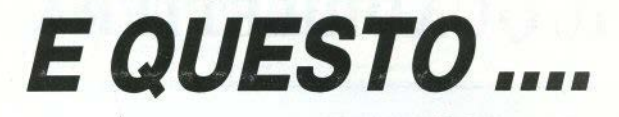

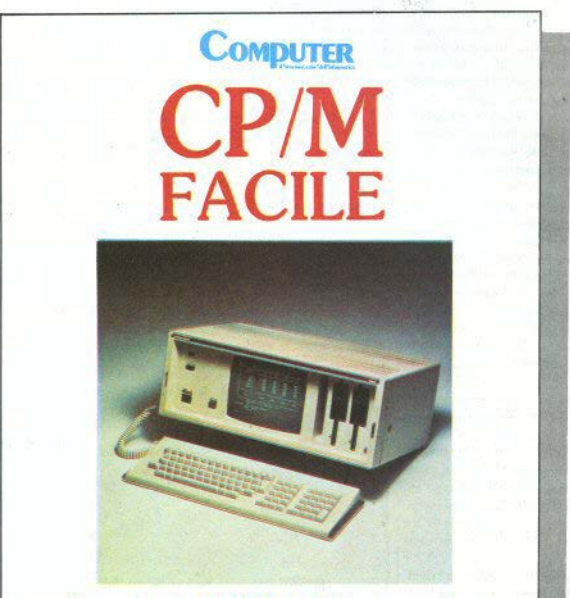

### Teoria del CP/M 2.2 e pratica con il Philips portatile P 2000 C

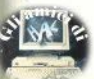

# **IL QUADRILErfERA**

MOLTI utilizzatori amano «vestire» ac-, curatamente le intestazioni dei loro programmi; questa utility permetterà loro di allestire caratteri cubitali di qualsiasi specie. Una volta disegnati, i caratteri potranno essere memorizzati e richiamati secondo un determinato codice.

L'uso del programma è abbastanza semplice. Abbiamo usato la maschera per la ridefinizione dei caratteri grafici del programma contenuto nella cassetta<br>Horizons

a) Come disegnare un nuovo carattere. Caricato il programma date RUN 50. Viehe stampata sullo schermo una griglia di 16<sup>\*</sup>16 quadratini e un piccolo quadrato in alto a sinistra, dove apparirà il carattere definito in grandezza naturale. Inoltre compare un menu sulla destra.

Cominciamo da «A = creare»: premendo «a» appare in alto a sinistra della griglia un quadratino nero che farà da cursore.

Per muoverlo, usiamo i consueti tasti con le freccie (5.6.7.8). Premuti da soli, questi tasti spostano il cursore senza lasciare traccia. Insieme a CAPS SHIFT, anneriscono i quadretti sui quali passano. Ripassando su un quadretto già annerito, lo si cancella. In questo modo possiamo comporre un carattere (o una qualsiasi immagine) ooo dimensioni quadruple.

b) Come memorizzare i caratteri. I caratteri disegnati possono venire conservati in un'area di memoria definita nel programma stesso, alla riga 60: la variabile «udg» ha il valore di 60000, e i dati verranno inseriti a partire da 60000 in poi. Se possedete lo 'Spectrum 16K, dovete abbassare quest'area portando il valore di udg, per esempio, a 30000. Dovete cambiare anche il valore associato all'i-

struzione CLEAR alla riga 50.

Per memorizzare il carattere quadruplo, premete «e» (nel menu avete E= enter); vi verrà chiesto il numero del carattere da conservare. Ogni carattere deve infatti avere un numero progressivo. da O in su.

Il programma divide la griglia 16<sup>\*</sup> 16 in quattro caratteri UDO affiancati in questo modo:

#### **AB**   $CD$

che vengono immagazzinati in sequenza nell'area destinata ai caratteri definiti dall'utente. L'inizio di tale area è stato spostato dalla locazione usuale a 60000, modificando la variabile di sistema 2367S/6. I primi quattro caratteri disegnati andranno quindi nelle locazioni 60000-60003, e per richiamarli dovremo portare a 60000 la suddetta variabile e scrivere: AB  $CD$ 

in modo graphics ottenendo il carattere quadruplo numero 0.

Analogamente, il n. 1 sarà alle locazioni 60004-60007, il n. 2 a 60008-60011, etc. Poichè ogni carattere udg occupa 8 bytes, uno quadruplo ne impegna 32; se votessimo conservare un intero alfabeto, dovremmo calcolare il totale dei bytes necessari e spostare l'inizio dell'area udg in modo da avere spazio sufficiente.

e) Come cancellare un carattere. Uo'altra funzione di menu è «C = clear». che ripulisce la griglia sul video.

d) Come modificare un carattere.

 $Con \epsilon P = \text{modif.}$ » si può correggere un carattere già memorizzato: viene chiesto il numero assegnato al carattere, che una volta sul video può essere corretto a piacere con il cursore e quindi ricopiato nel-

10 CLEAR 60000 LET ud9=60000 POKE 23675, 0, POKE 23676,250 20 INPUT "numero carattere ";a\$: INPUT " INK ";i: INPUT PAPER ";P 30 LET n=Vfil a\$ · IF a\$="" THEN STOP 40 INPUT "coordinate  $(y, x)$ ",  $y, y'$ ";  $x$ 50 LET shift=ud9+32\*n: LET h=IMT (shit't/256), LET l=shift-h :t.256 • POKE 23675,l' POKE 23676,h 60 PRINT AT 9, x; INK 1; PAPER  $p; "A"; "B" : PRINT AT 9+1, x; IHK.$ i; PAPER P;"C";"D": REM A,B,C,D sono in modo GRAPHICS 70 GOTO 30

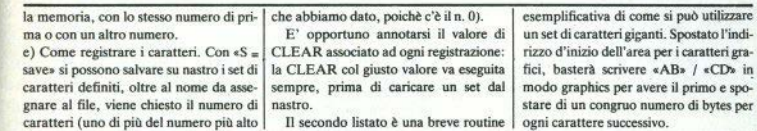

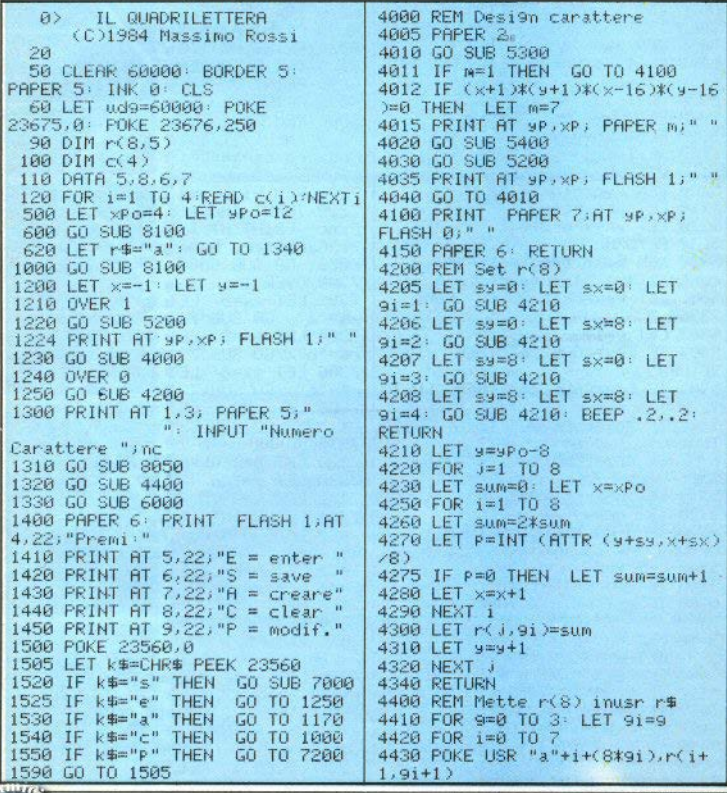

S

Sinclair Computer - 47

4440 NEXT 1 5445 LET x=x+1: RETURN 4445 NEXT O 5450 IF c(>6 THEN GO TO 5470 4450 BEEP . 2..2: RETURN 5460 IF 4=16 THEN **RETURN** 5465 LET y=y+1: RETHRN SAAA RFM Dise9na 9ri9lia 5010 PARER 7: FOR JEVRO-9 TO VRO. 5470 IF 4=-1 THEN RETURN +8: PRINT AT J.xPo-1;" 5480 LET y=y-1: RETURN ": NEXT J: PAPER 6 6000 RFM Mostra U.D.G. 5020 LET xo=8\*xPo: LET yo=8\*(22-6010 INK 0: PAPER 7  $4PQ$ can at 6020 PRINT AT 0.0: "B": "B" 5050 FOR J=0 TO 128 STEP 8 6025 PRINT AT 1.0:"C":"D" 5060 PLOT xo. yo+j-64: DRAW 128.0 6060 INK 0: PAPER 7: PRINT GR95 PRINT 5070 NEXT J 6096 RETURN 5080 FOR J=0 TO 128 STEP 8 7000 REM Save su mastro 7020 INPUT "Titolo ";t#: INPUT 5090 PLOT xo+j,yo-64; DRAW 0,128 **5188 NEXT J** "Numero caratteri "inuca: SAVE **S110 REIURN** L\$CODE ud9, nuca%32: RETURN 5200 REM Coordinate da x,y 7200 REM Richiama Carattere S210 LET xP=xPo+x 7220 INPUT "Numero carattere 5220 LET 9P=9Po-8+9 "; nc: PRINT AT 1,3; INK 0; PAPER 5230 RETURN 7:"Carattere Numero "inc: GO SUB 5300 REM Scan tastiera Per **8858: GO SUB 6888** controllare il cursore **2300 OVER 1** 5301 LET kes=PEEK 23560: POKE 7302 LET sx=0: LET sy=0: LET 23560.0 r\$="a": GO SUB 7310 5302 LET m=1 7304 LET sx=8: LET sy=0: LET 5304 IF key=CODE "e" THEN r\$="b": GO SUB 7310 7306 LET sx=0: LET sy=8: LET RETURN 5305 IF key=CODE "P" THEN GO TO r\$="c": GO SUB 7310 7308 LET sx=8: LET sy=8: LET  $7220$ r\$="d": GO SUB 7310: GO TO 7490 5306 IF key=CODE "c" THEN GO TO 1 ийй 7310 FOR 9=0 TO 7 5307 IF key=CODE "s" THEN GO 7320 LET b=PEEK (USR r\$+y) SUB 7020 2330 LET 5=128 5310 LET m=7 7400 FOR x=0 TO 7 5320 LET c=key-48 7410 LET t=INT (h/s) 5330 IF c>=5 AND c<=8 THEN 7420 GO SUB 5200: PRINT AT MP+ **RETURN** SM.XP+SX) PAPER 7\*NOT t)" " 5340 LET m=0 7430 LET b=b-t\*s 5345 LET c=c+41 7440 LET ems/2 5350 IF c<1 OR c>4 THEN GO TO 7470 NEXT x 5300 to the state of the teachers and the con-7480 NEXT 9 5360 LET c=c(c) 7485 RETURN 5390 RETURN 7490 OVER 0: GO TO 1340 5400 REM Det.x,y in funz. di c 8050 LET shift=udg+(32\*nc): LET GO TO 5430 h=INT (shift/256): LET l=shift-5410 IF c(>5 THEN 5420 IF x=-1 THEN **RETURN** 256\*h: POKE 23675, 1: POKE 5425 LET x=x-1: RETURN 23676, h: RETURN 5430 IF c<>8 THEN GO TO 5450 8100 OVER 0: GO SUB 6000: GO SUB 5000: OVER 1: RETURN 5440 IF x=16 THEN **RETURN** 

48 - Sinclair Compute

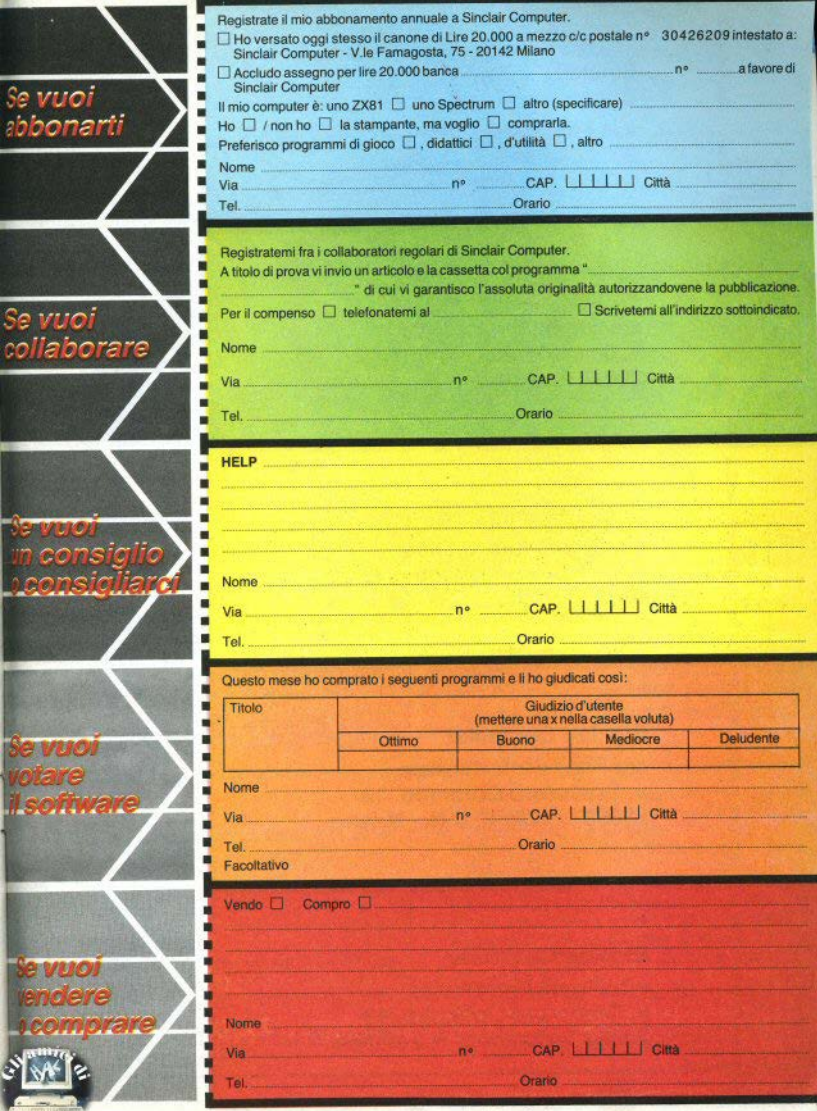

in busta chiusa nviare  $\overline{a}$ Da inviare in busta chiusa a:

Da inviare in busta chiusa a:

Da inviare in busta chiusa a:

nviare in busta chiusa a:

Sinclair Computer v.le Famagosta, 75 20142 Milano

**Sinclair Computer** c/o Sigma Informatica v. Cristoforo Colombo, 49 20090 Trezzano S.N. / Milano

**Sinclair Computer** c/o Sigma Informatica v. Cristoforo Colombo, 49 20090 Trezzano S.N. / Milano

**Sinclair Computer** c/o Sigma Informatica v. Cristoforo Colombo, 49 20090 Trezzano S.N. / Milano

**Sinclair Computer** c/o Sigma Informatica v. Cristoforo Colombo, 49 20090 Trezzano S.N. / Milano

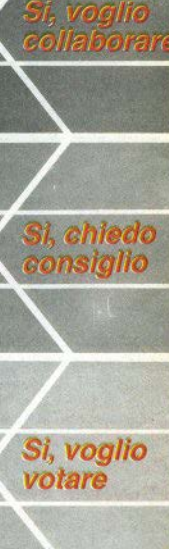

Si vendo/

compro

**bbonarmi** 

# · **GP50A E GP50S**

# **le piccole stampanti per tutti i computer**

### **SEIKOSHA**

Piccole e compatte dalle prestazioni grandi e generose, le GP50A e GP50S sono realizzate con standard professionali a misura di Persona! e Home

sparati a costi incredibilmente sorprendenti.<br>Particolare

attenzione merita la

**REBIT** 

computer e si impongono quale soluzione ottimale per gli usi hobbystici più diGP50S, stampante direttamente interfacciata verso i computer Sinclair ZX81 e Spectrum.

#### Caratteristiche:

- Stampante ad ìmpatto a matrice di punti da 46 colonne (32 colonne versione GPSOS)
- Matrice di stampa 5x8 (7x7 versione GP50S)
- Percorso di stampa monodirezionale (da sinistra a destra)
- Capacità grafiche con indirizzamento del singolo dot
- Possibilità di ripetizione automatica di un carattere grafico
- Velocità 40 caratteri/secondo (35 caratteri/ secondo versione GP50S)
- · Caratterizzazione: 12 cpi e relativo espanso
- Interfacce: parallela centronics (interfaccia Sinclair versione GP50S)
- Alimentazione carta a frizione (largh. carta fino a 5")
- Stampa 1 originale e 1 copia
- Set di 96 caratteri ASCII
- Consumo 11W (standby) o 17W (stampa)
- Livello di rumore inferiore a 60 dB
- · Durata di vita testa: 30 milioni di caratteri
- Peso 1,5 KG
- Dimensioni: 215 (prof.) x 250 (largh.) x 85  $(alt.)$  mm.
- Nastro nero (standard); optionals: rosso.<br>... arancio, verde, blu, viola e marron **l \'1,il**

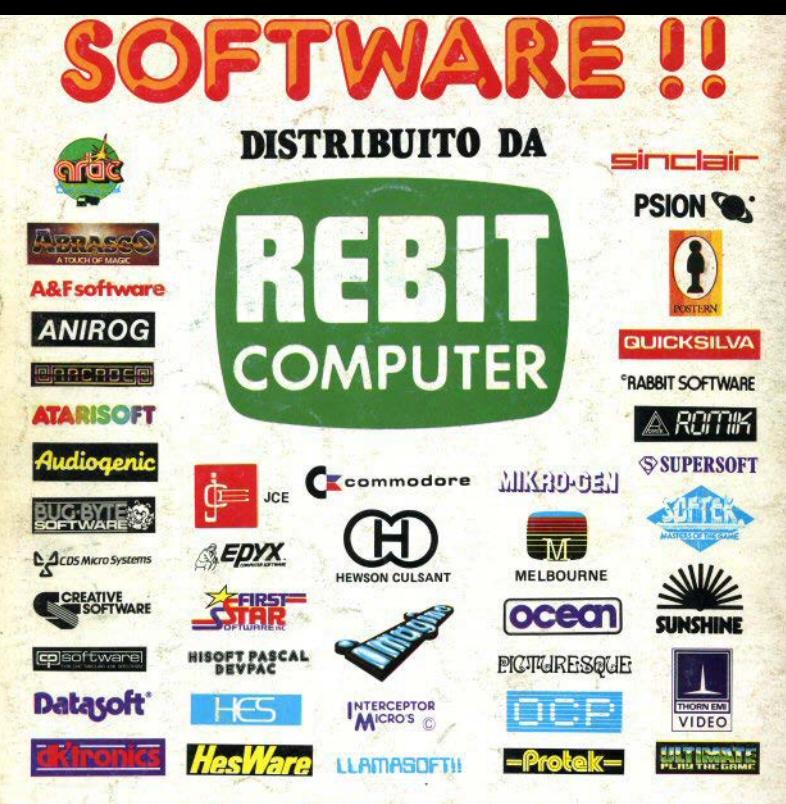

INTERCEPTOR

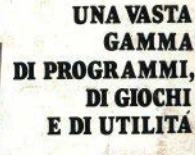

ktrum

**Sazzino** 

EBIT

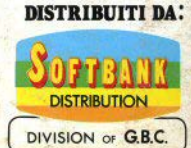